UPS con bastidor en línea de Dell<sup>™</sup> 2700W

# Guía del usuario

K803N, H950N, J728N H967N

## Notas y advertencias

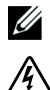

**NOTA:** Una NOTA indica información importante que lo ayuda a utilizar mejor el software.

**PELIGRO: Un PELIGRO indica una situación inminentemente peligrosa que, si no se evita, dará como resultado la muerte o una lesión grave.**

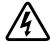

**ADVERTENCIA: Una ADVERTENCIA indica una situación potencialmente peligrosa que, si no se evita, podría dar como resultado la muerte o una lesión.**

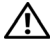

**PRECAUCIÓN: Una PRECAUCIÓN indica una situación potencialmente peligrosa que, si no se evita, puede dar como resultado una lesión moderada o leve, o incidentes de daños a la propiedad.**

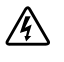

**PELIGRO: Cumpla con las siguientes instrucciones para evitar una situación inminentemente peligrosa que, de no evitarse, dará como resultado la muerte o una lesión grave:**

 De la UPS contiene **VOLTAJES LETALES**. **SÓLO EL PERSONAL DE SERVICIO AUTORIZADO** debe realizar las reparaciones y el servicio. **NO HAY PIEZAS QUE PUEDAN RECIBIR SERVICIO DEL USUARIO** dentro del UPS.

**La información de este documento se encuentra sujeta a cambios sin previo aviso. 2009–2013 Dell Inc. Todos los derechos reservados.**

Queda estrictamente prohibida cualquier forma de reproducción sin el previo consentimiento de Dell Inc. por escrito.

Marcas comerciales utilizadas en este texto: *Dell* y el logotipo de *DELL* son marcas comerciales de Dell Inc.; *National Electrical Code* y *NEC* son marcas registradas de National Fire Protection Association, Inc.; *Phillips* {8}Phillips{9} es una marca registrada de Phillips Screw Company.

Es posible que en este documento se utilicen otras marcas y nombres comerciales para hacer referencia a las entidades que responden a dichas marcas y nombres o a sus productos. Dell Inc. niega cualquier interés en la propiedad de las marcas y nombres comerciales de terceros.

## **Tabla de contenido**

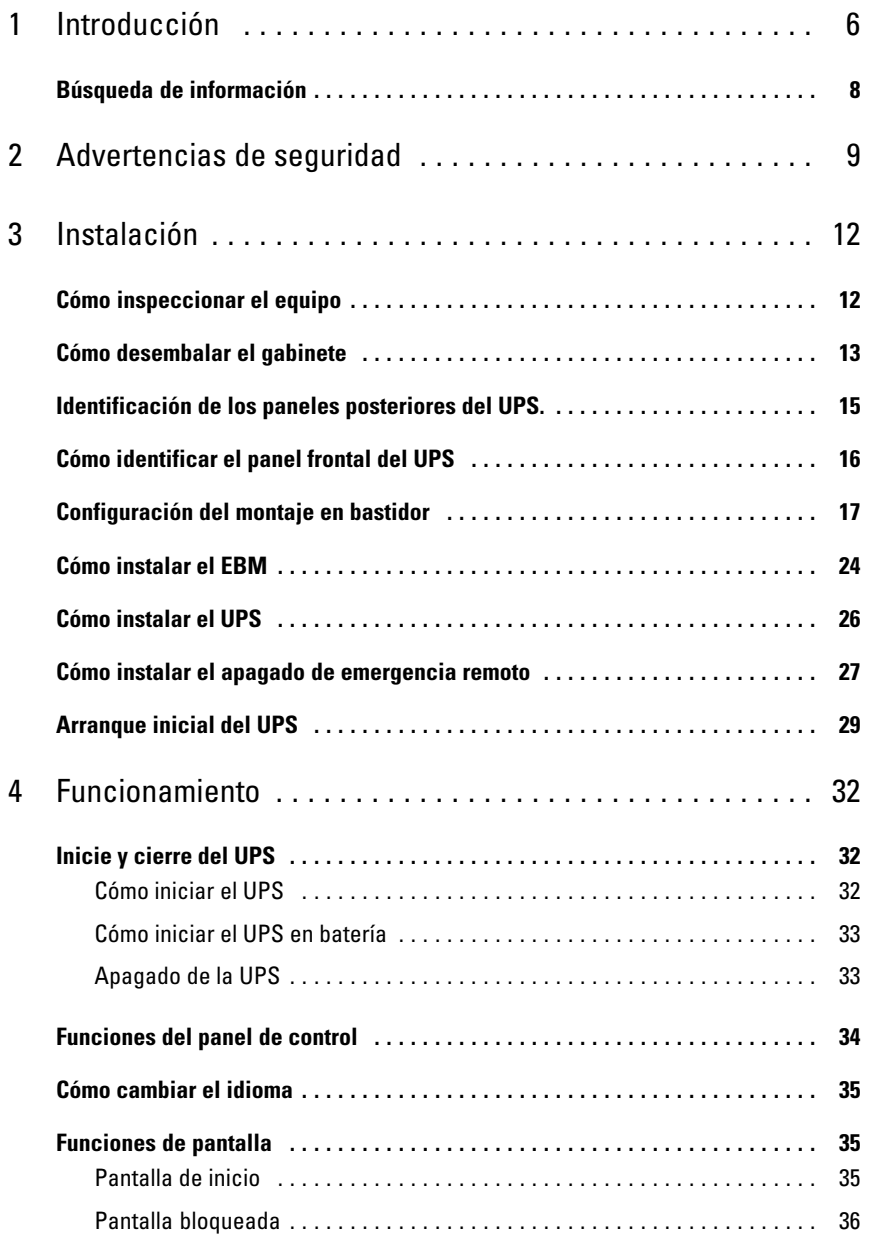

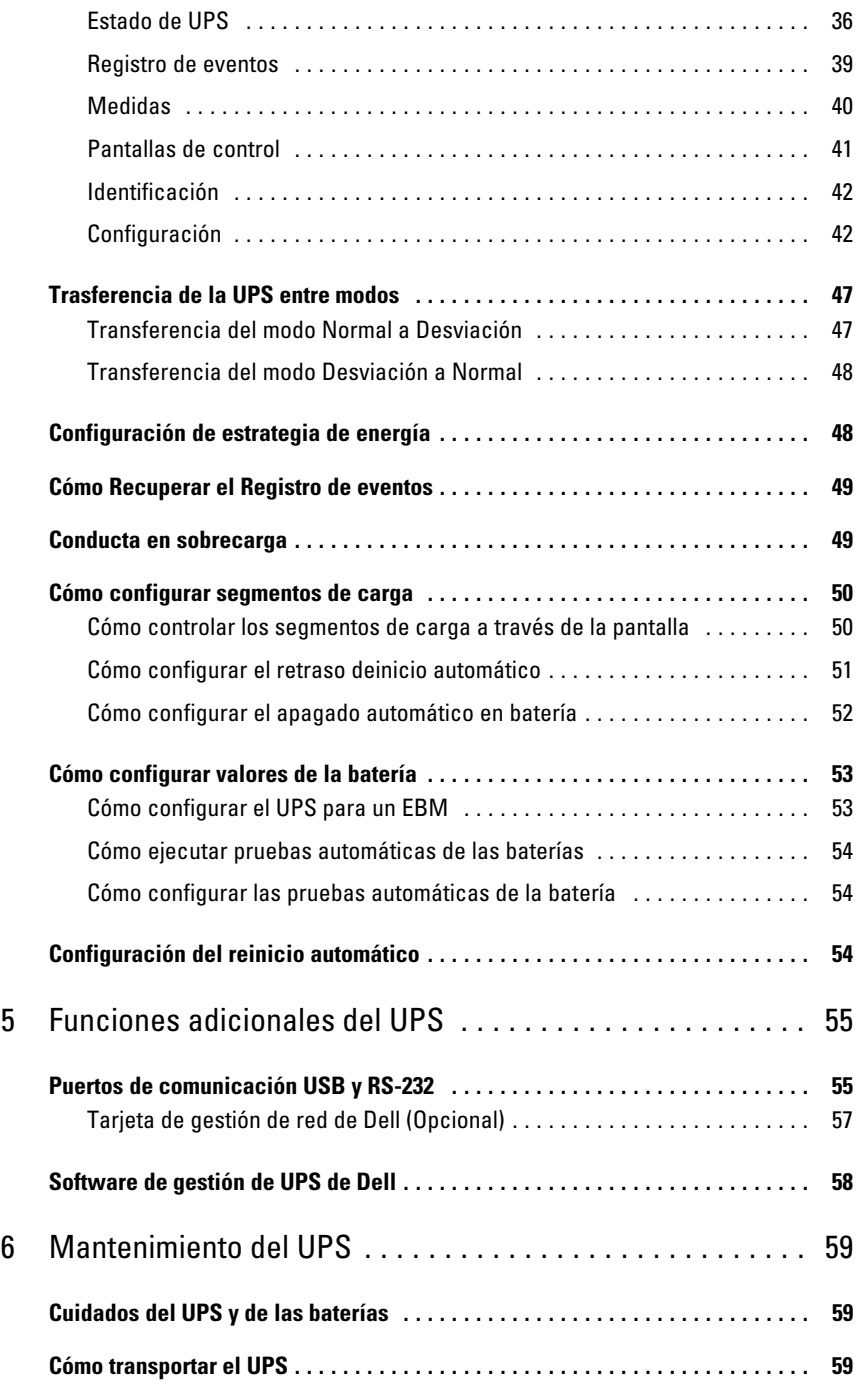

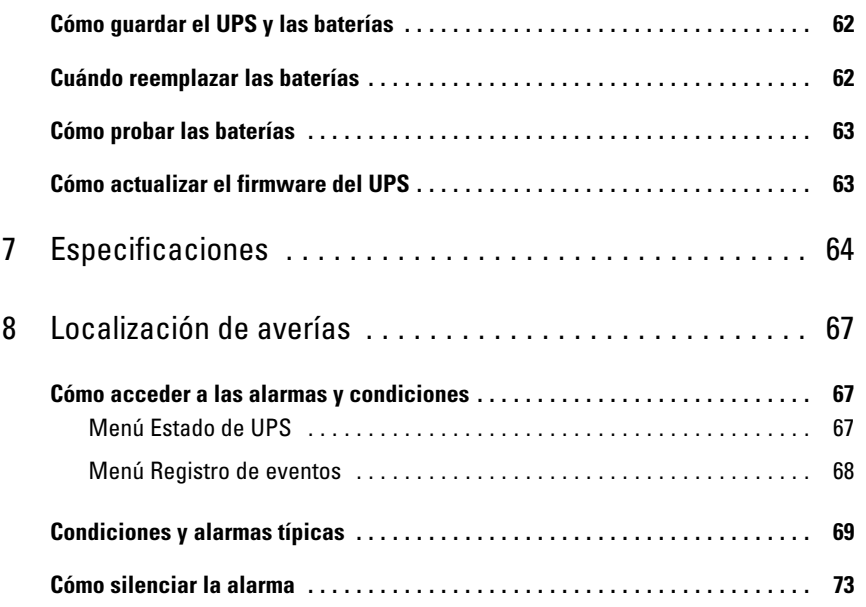

# <span id="page-5-0"></span>**Introducción**

El Sistema de alimentación ininterrumpida (UPS, por sus siglas en inglés) con Bastidor en línea Dell™ protege su equipo electrónico sensible de problemas básicos de energía tales como cortes o caídas de tensión, sobretensión, baja tensión y fluctuaciones en el suministro eléctrico.

Las interrupciones en el suministro eléctrico pueden ocurrir en el momento menos esperado y la calidad energética puede ser inestable. Estos problemas de energía tienen el potencial para corromper datos importantísimos, destruir sesiones de trabajo no guardadas y dañar el hardware; ocasionando horas de productividad desperdiciadas y reparaciones muy costosas.

Con el UPS de Bastidor en línea Dell, puede eliminar de manera segura todos los efectos de las alteraciones energéticas y preservar la integridad de su equipo. La flexibilidad del UPS para manejar una amplia red de dispositivos lo convierten en la elección perfecta para proteger sus redes LAN, servidores, estaciones de trabajo y otros equipos eléctricos.

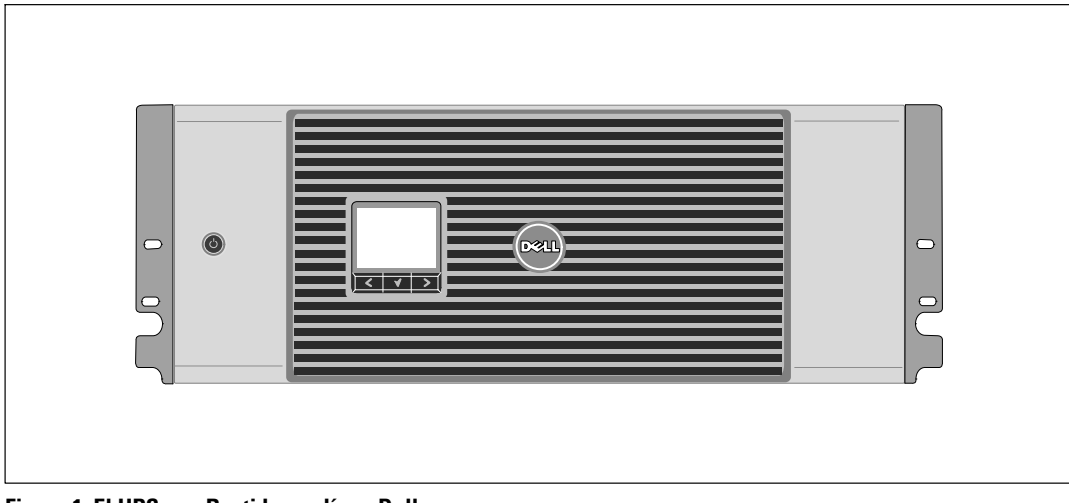

La Figura 1 muestra el UPS con Bastidor en línea Dell.

**Figura 1. El UPS con Bastidor en línea Dell**

Dado que brindan rendimiento y confiabilidad sobresalientes, los beneficios exclusivos del UPS incluyen:

- Diseño de UPS en línea con salida de onda senoidal pura. El UPS filtra y regula la energía de CA entrante y brinda al equipo energía constante sin drenar la batería.
- Tecnología de doble conversión real en línea con densidad de alta energía, independencia de frecuencia de servicio y compatibilidad del generador.
- Modo de operación de Alta eficiencia seleccionable.
- Tamaño 4U que se adapta en cualquier bastidor estándar de 48 cm (19").
- Capacidad de arranque en batería para poner en funcionamiento el UPS aun cuando el suministro eléctrico no esté disponible.
- Tiempo de ejecución extendido con un Módulo de batería externa (EBM) opcional para los modelos de UPS 2700W.
- Control de cierre de emergencia a través de los puertos de Apagado de Emergencia Remoto (REPO).
- Dos puertos de comunicación estándar (UPS y puerto serie DB-9).
- Tarjeta de gestión de red de Dell opcional con capacidades de comunicación mejoradas para lograr mayor control y protección del suministro eléctrico.
- El manejo avanzado del suministro eléctrico con Software de gestión de UPS de Dell permite el apagado ordenado y la supervisión del suministro eléctrico.
- El apagado secuencial y la gestión de carga mediante grupos de receptáculos separados que se denominan segmentos de carga.
- $\bullet$ Firmware que se actualiza fácilmente sin necesidad de llamar al cliente.
- ٠ Respaldado por las aprobaciones de agencias de todo el mundo.

## <span id="page-7-0"></span>**Búsqueda de información**

**PRECAUCIÓN: El documento** *Información ambiental, regulatoria y de seguridad* **brinda importante información regulatoria y sobre seguridad.**

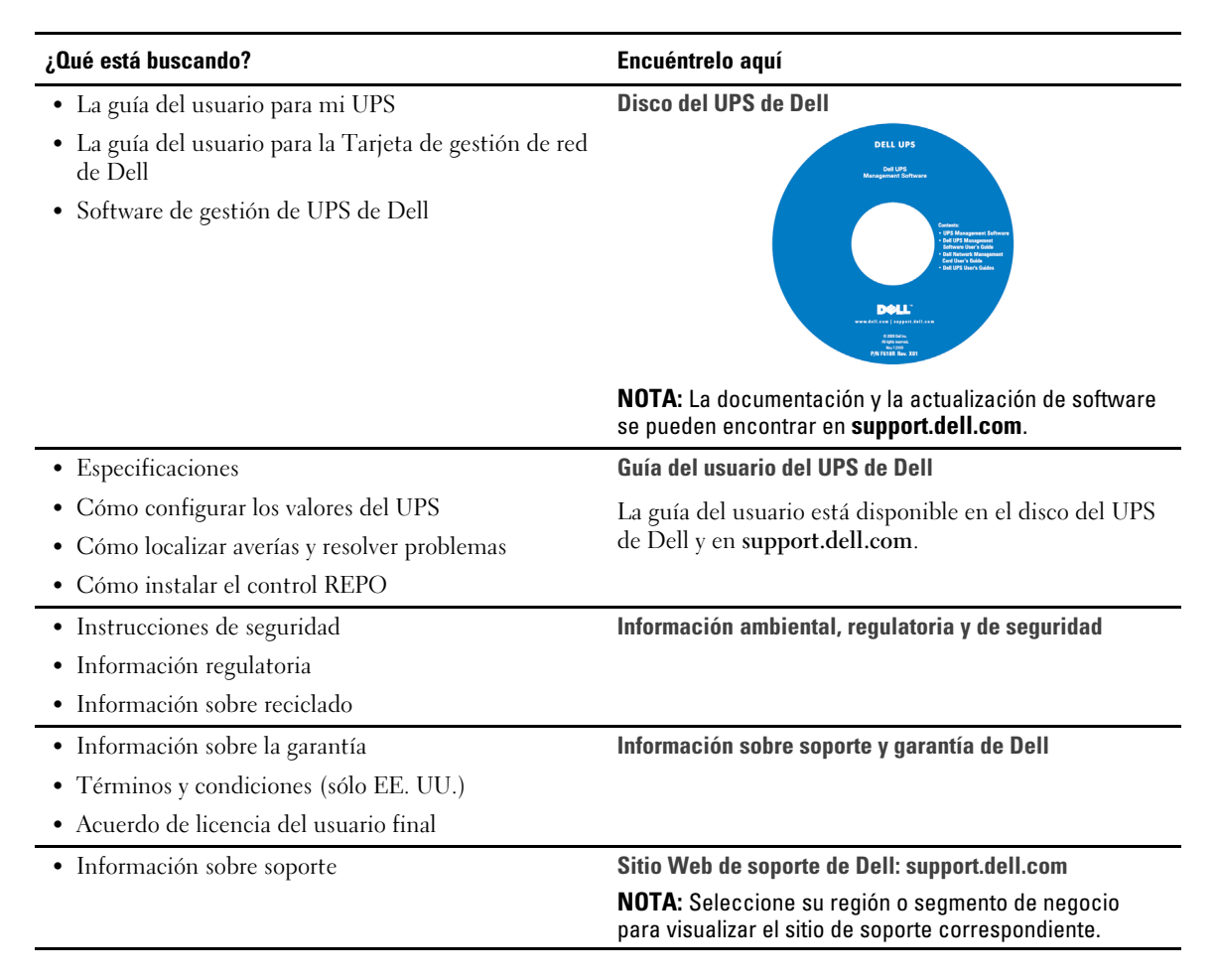

# <span id="page-8-0"></span>**Advertencias de seguridad**

**PRECAUCIÓN: Antes de realizar los procedimientos que se describen en este documento, lea y cumpla con las instrucciones de seguridad y la información regulatoria importante en su documento** *Información ambiental, regulatoria y de seguridad***.**

#### **INSTRUCCIONES IMPORTANTES DE SEGURIDAD GUARDE ESTAS INSTRUCCIONES**

El presente manual contiene instrucciones importantes que se deben seguir durante la instalación y el mantenimiento del UPS y las baterías. Lea todas las instrucciones antes de poner en funcionamiento el equipo y guarde este manual para una referencia futura.

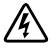

**PELIGRO: Cumpla con las siguientes instrucciones para evitar una situación inminentemente peligrosa que, de no evitarse, dará como resultado la muerte o una lesión grave:**

 De la UPS contiene **VOLTAJES LETALES**. **SÓLO EL PERSONAL DE SERVICIO AUTORIZADO** debe realizar las reparaciones y el servicio. **NO HAY PIEZAS QUE PUEDAN RECIBIR SERVICIO DEL USUARIO** dentro de un UPS.

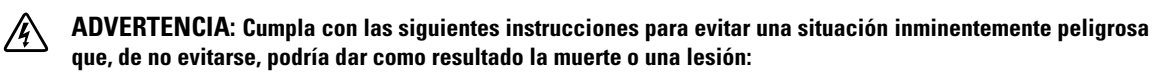

- De la UPS contiene su propia fuente de energía (baterías). Los receptáculos externos pueden transportar voltaje inclusive cuando el UPS no está conectado a un suministro de CA.
- No quite ni desenchufe el cable de salida cuando se apague el UPS. Esto quita la conexión a tierra de seguridad del UPS y del equipo conectado al UPS.
- Para reducir el riesgo de incendio, conecte sólo a un circuito proporcionado con la protección de sobrecorriente del circuito derivado con un amperaje conforme al National Electrical Code® (NEC®), ANSI/NFPA 70 o a su código eléctrico local:

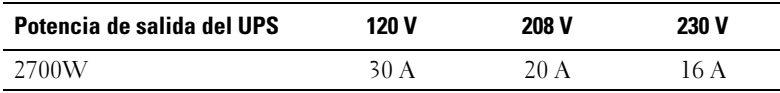

- Para disminuir el riesgo de incendio o cortocircuito, instale de la UPS en un ambiente interno con temperatura y humedad controladas, y sin contaminantes conductores. La temperatura ambiente no debe exceder los 40°C (104°F). No ponga el equipo en funcionamiento cerca de agua o humedad excesiva (95% máximo).
- $\bullet$  Desembalar el gabinete en un ambiente con baja temperatura puede ocasionar la condensación adentro y sobre el gabinete. No instale el gabinete hasta que el interior y el exterior del mismo estén absolutamente secos (peligro de descargas eléctricas).
- Si necesitara trasladar el UPS a otro lugar, desconecte las baterías internas del UPS antes de transportarlo (consulte la página [59](#page-58-0)).

#### **PRECAUCIÓN: Cumpla con las siguientes instrucciones para evitar una situación potencialmente peligrosa que, de no evitarse, podría dar como resultado una lesión moderada o leve, o incidentes de daños a la propiedad:**

- Para el EQUIPO QUE SE ENCHUFA, el tomacorriente se instalará cerca del equipo y será de fácil acceso.
- Las tareas de mantenimiento de las baterías deben ser realizadas o supervisadas por personal capacitado que posea conocimiento sobre baterías y las precauciones necesarias. Mantenga las baterías fuera del alcance del personal no autorizado.
- $\bullet$  Las baterías pueden presentar un riesgo de descargas eléctricas o quemaduras debido a la alta corriente del cortocircuito. Se deben cumplir las siguientes precauciones: 1) Quítese los relojes, anillos u otros objetos de metal; 2) Utilice herramientas con mangos aislantes; 3) Utilice guantes y botas de goma; 4) No coloque herramientas o piezas de metal sobre las baterías; 5) Desconecte la fuente de carga antes de conectar o desconectar los terminales de la batería.
- Determine si la batería se conectó a tierra inadvertidamente. Si se conectó a tierra inadvertidamente, quite la fuente de la utilidad de la conexión a tierra. El contacto con cualquier parte de una batería puesta a tierra puede resultar en una descarga eléctrica. Las probabilidades de que ocurra esta descarga pueden reducirse si se eliminan dichas conexiones a tierra durante la instalación y el mantenimiento (corresponde a equipos y suministros de baterías remotas que no cuentan con un circuito de alimentación conectado a tierra).
- PELIGRO DE CORRIENTE ELÉCTRICA. No intente alterar ninguno de los conectores ni el cableado de las baterías. Intentar alterar el cableado puede ocasionar lesiones.
- Reemplace las baterías con las baterías del mismo tipo y número que fueron instaladas originariamente en el UPS.
- Las baterías deben desecharse de manera correcta. Consulte los códigos locales para ver los requisitos de desecho.
- $\bullet$ Nunca deseche las baterías quemándolas. Las baterías pueden explotar si se las expone al fuego.
- No abra ni mutile la batería o las baterías. Los derrames de electrolito son perjudiciales para la piel y los ojos, y pueden ser extremadamente tóxicos.
- El UPS 2700W puede estar conectado a un máximo de un Módulo de batería externa (EBM).

#### **ADVERTENCIA: Instrucciones adicionales para los sistemas montados sobre bastidores**

- El conjunto de bastidores sólo ha sido aprobado para el gabinete de bastidores suministrado. Usted es responsable de garantizar que la instalación del equipo en cualquier otro bastidor cumpla con todas las normas correspondientes. Dell se exime de responsabilidad y garantía con respecto a las combinaciones del equipo con cualquier otro bastidor.
- Antes de instalar el equipo en un bastidor, instale todos los estabilizadores laterales y frontales. Si no instala los estabilizadores, se puede caer el bastidor.
- Realice la carga siempre de abajo hacia arriba, cargando primero los elementos más pesados.
- $\bullet$ No sobrecargue el circuito derivado del suministro de CA que proporciona energía al bastidor.
- $\bullet$ No se pare sobre los componentes del bastidor ni los pise.

#### **ADVERTENCIA: El equipo deslizable o montado sobre rieles no debe utilizarse como estante o espacio de**  $\sqrt{4}$ **trabajo.**

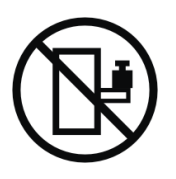

No agregue peso al equipo montado deslizable o montado sobre rieles.

# **3**

# <span id="page-11-0"></span>**Instalación**

Este capítulo explica:

- $\bullet$ La inspección del equipo
- $\bullet$ Cómo desembalar el gabinete
- $\bullet$ Los paneles posteriores del UPS
- $\bullet$ La configuración e instalación del UPS, que incluye Módulo de batería externa (EBM)
- $\bullet$ Instalación del apagado de emergencia remoto (REPO)
- $\bullet$ Arranque inicial

## **Cómo inspeccionar el equipo**

Si el equipo hubiese sufrido daños durante el envío, conserve los cartones y los materiales de empaquetamiento del envío para conocer los detalles del transportista o del lugar de compra y presentar un reclamo por el daño ocasionado durante el envío. Si descubriese el daño después de su aceptación, presente un reclamo por daños ocultos.

Para presentar un reclamo por daños ocultos o daños ocasionados durante el envío: 1) Presente el reclamo al transportista dentro de los 15 días a partir de la recepción del equipo; 2) Envíele una copia del reclamo por daños dentro de los 15 días a su representante en servicios de reparación.

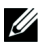

**NOTA:** Controle la fecha de recarga de la batería que aparece en la etiqueta del cartón de envío. Si la fecha estuviese vencida y las baterías no se hubiesen recargado nunca, no utilice el UPS. Contáctese con su representante en servicios de reparación.

## <span id="page-12-0"></span>**Cómo desembalar el gabinete**

**PRECAUCIÓN: Desembalar el gabinete en un ambiente con baja temperatura puede ocasionar la condensación dentro y sobre el gabinete. No instale el gabinete hasta que el interior y el exterior del mismo estén absolutamente secos (peligro de descargas eléctricas).**

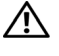

**PRECAUCIÓN: El gabinete es pesado (consulte la página [64\)](#page-63-0). Tenga precaución al desembalar y trasladar el gabinete.**

Tenga mucho cuidado al trasladar y abrir el cartón. Deje los componentes embalados hasta que esté listo para instalarlos.

Para desembalar el sistema:

1 Abra la caja de cartón exterior y extraiga los accesorios embalados con el gabinete (consulte la Figura 2).

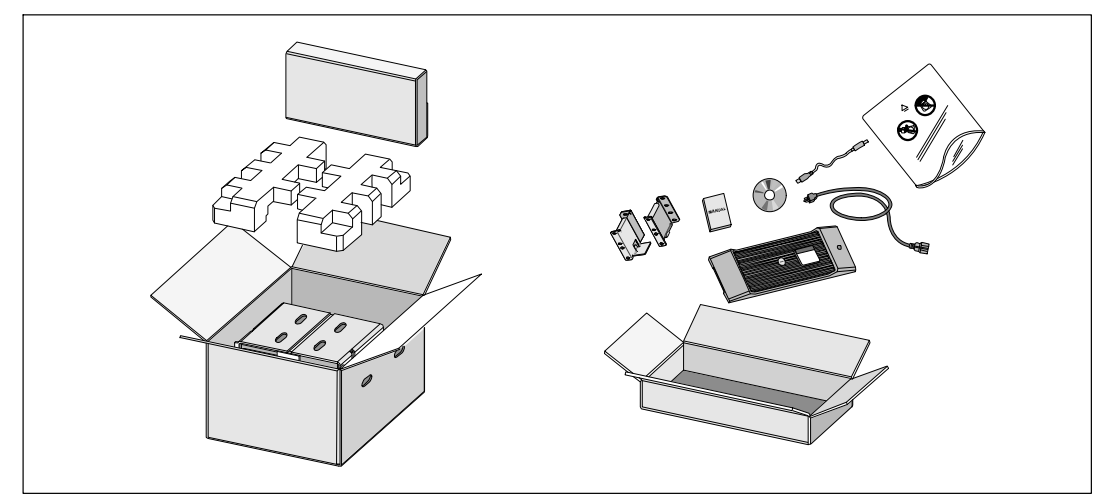

**Figura 2. Cómo desembalar el gabinete**

2 Con una persona de cada lado, levante cuidadosamente el gabinete de la caja de cartón externa usando las manijas de la caja de cartón y colóquelo sobre una superficie plana y estable (consulte la Figura 3).

Coloque el gabinete en un área protegida que tenga el flujo de aire adecuado y se encuentre libre de humedad, gas inflamable y corrosión.

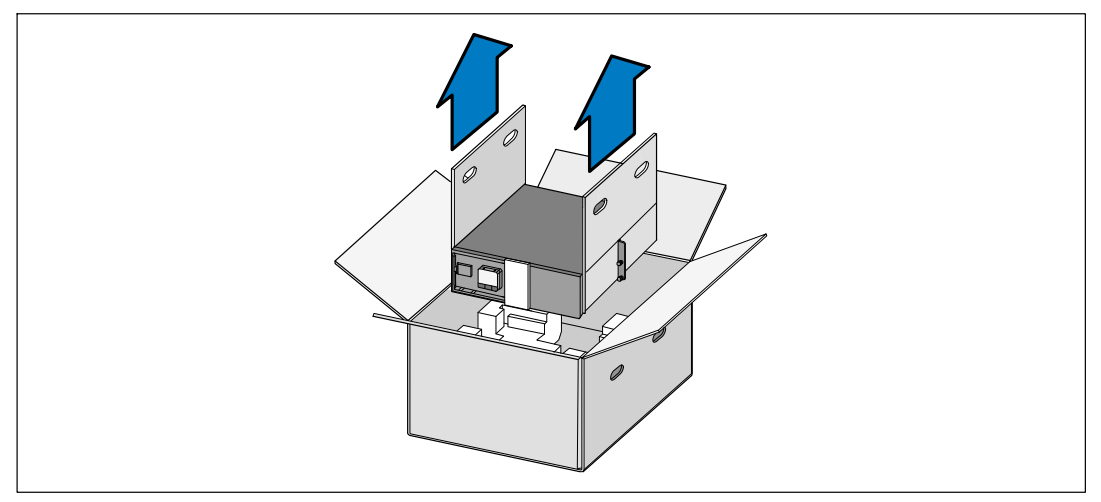

**Figura 3. Cómo elevar el gabinete**

3 Deseche o recicle el embalaje de manera responsable o guárdelo para referencia futura.

## <span id="page-14-0"></span>**Identificación de los paneles posteriores del UPS.**

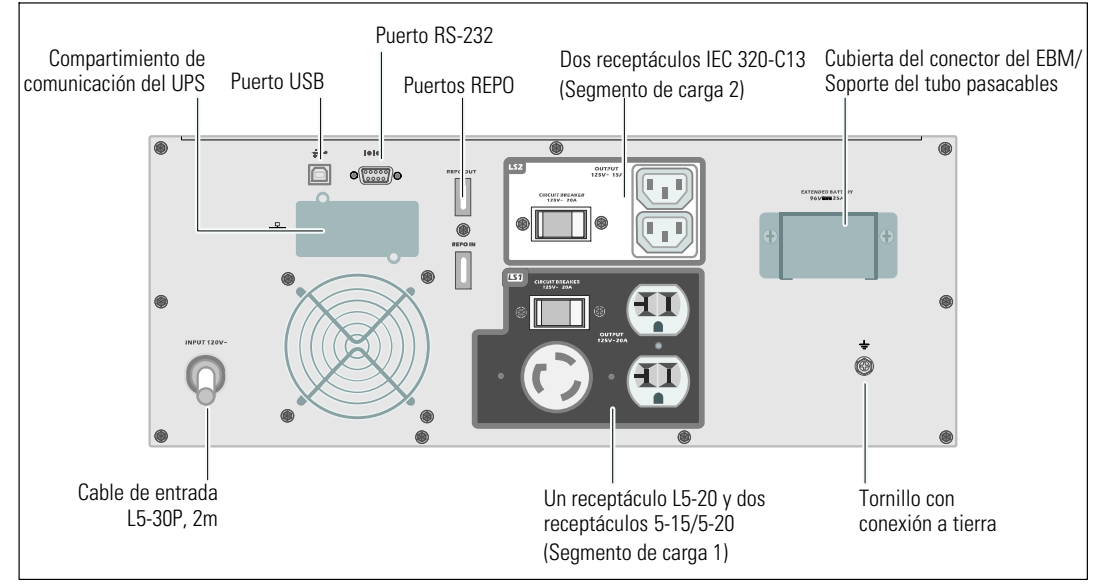

Esta sección muestra los paneles posteriores de los modelos con Bastidor en línea Dell.

**Figura 4. Panel posterior de 2700W, 120V**

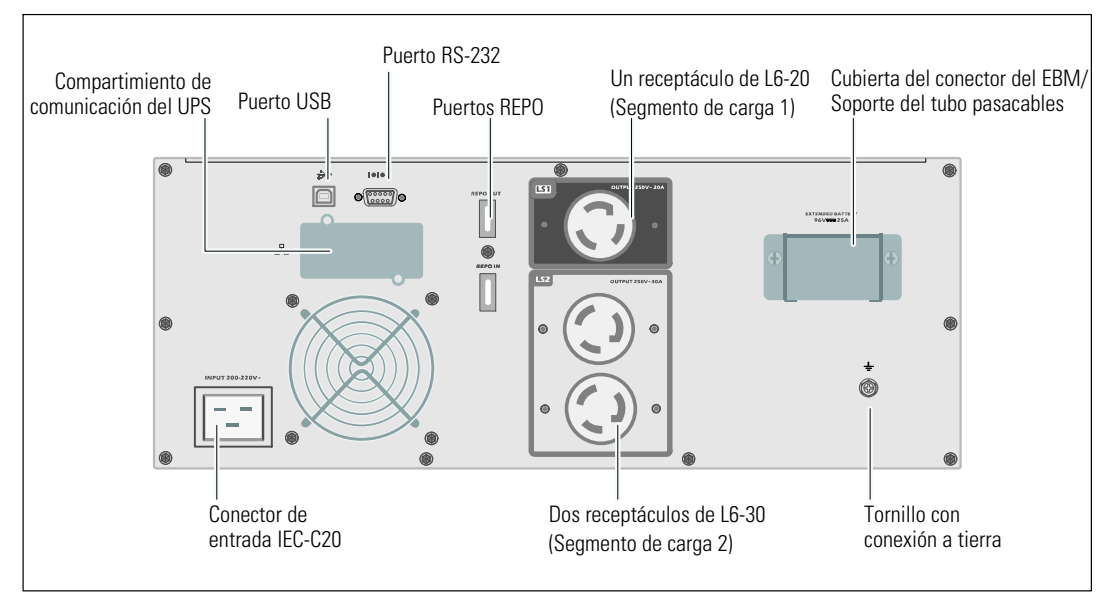

**Figura 5. Panel posterior de 2700W, 208V**

<span id="page-15-0"></span>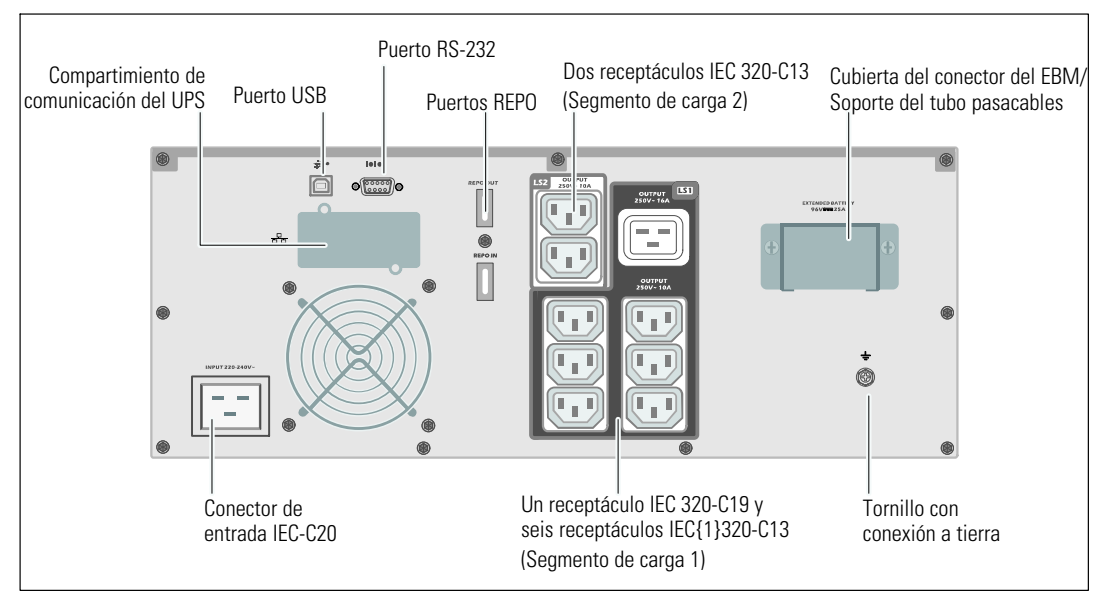

**Figura 6. Panel posterior de 2700W, 230V**

## **Cómo identificar el panel frontal del UPS**

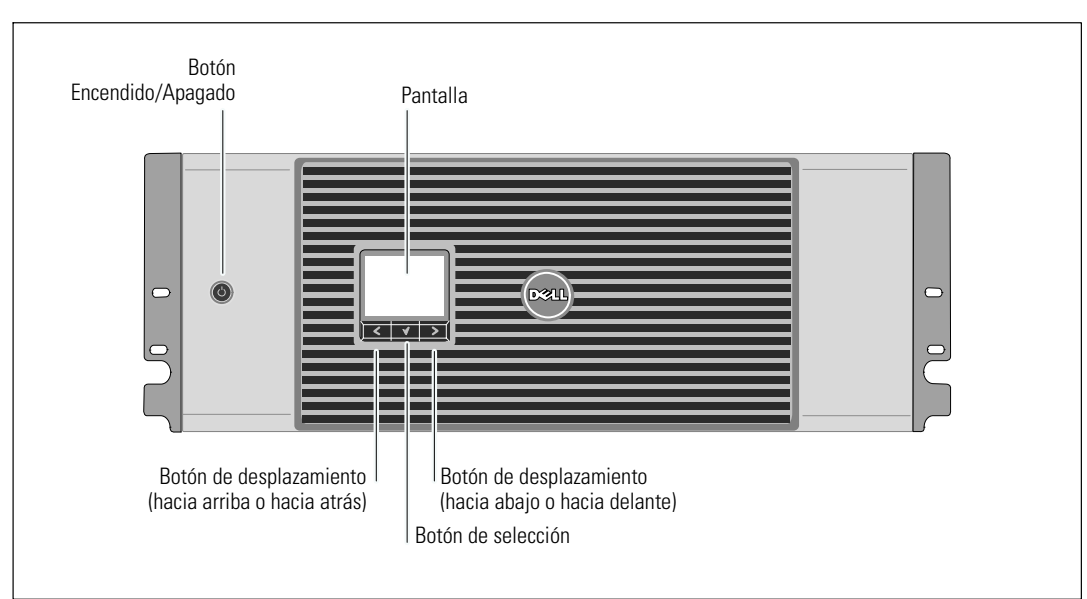

**Figura 7. El panel frontal del UPS con Bastidor en línea Dell**

## <span id="page-16-0"></span>**Configuración del montaje en bastidor**

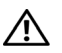

**PRECAUCIÓN: El gabinete es pesado (consulte la página [64\)](#page-63-0). 1) Dell recomienda encarecidamente extraer la bandeja de las baterías de la UPS antes de levantarla. 2) Para levantar los gabinetes y colocarlos en el bastidor se necesitan al menos dos personas.**

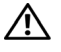

**PRECAUCIÓN: La extracción de las baterías debe ser realizada o supervisada por personal con conocimientos en baterías y en las precauciones necesarias. Mantenga las baterías fuera del alcance del personal no autorizado.**

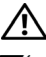

**PRECAUCIÓN: Si instala un EBM opcional, instale el EBM directamente debajo del UPS.**

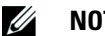

**NOTA:** Cada gabinete requiere rieles de montaje.

Para instalar el UPS y un EBM opcional en un bastidor:

1 Retire la bandeja de la batería interna del UPS:

Afloje el tornillo de apriete manual de la cubierta metálica de las baterías, desplace la cubierta hacia la derecha y abra (consulte la Figura 8).

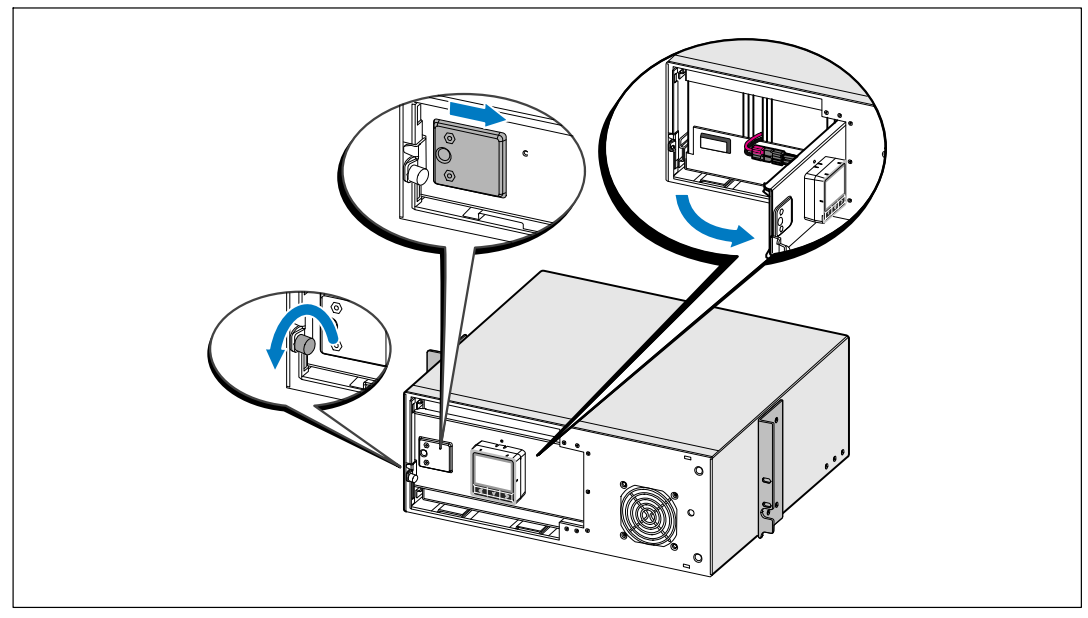

**Figura 8. Cómo abrir la cubierta metálica de la batería**

Desconecte el conector de la batería y coloque el conector derecho en la puerta de la batería para retirarlo.

Extraiga la bandeja de las baterías usando las fichas plásticas y quite la bandeja de las baterías (consulte la Figura 9).

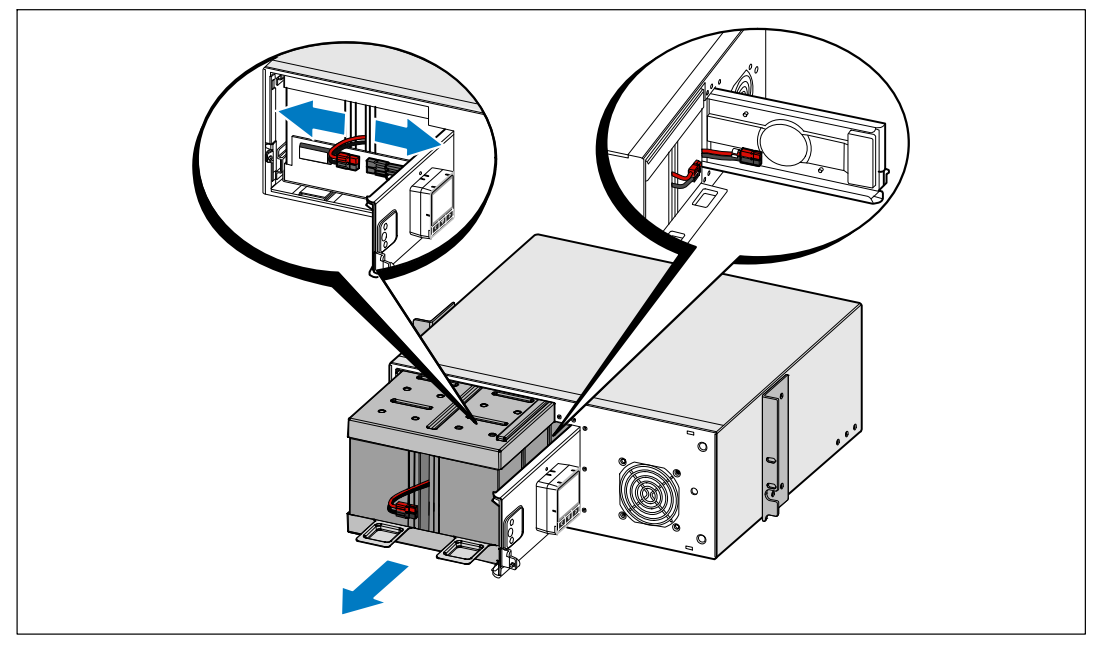

**Figura 9. Cómo extraer la bandeja de las baterías**

2 Si se instalaran UPS adicionales, repita los el Paso [1](#page-16-0) para cada gabinete.

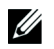

- **NOTA:** Las instrucciones son las mismas que para los bastidores de orificios cuadrados y los bastidores de orificios redondos y sin rosca. Los rieles sirven para ambos estilos de bastidores. En las ilustraciones se muestra el bastidor con orificios redondos.
- 3 Seleccione los orificios adecuados en el riel para posicionar el gabinete en la ubicación deseada en el bastidor.

Los rieles deben ubicarse en la parte inferior del espacio de 4U asignado para el UPS o de 3U para el EBM.

4 Coloque el extremo de los rieles derecho e izquierdo con la etiqueta R y L hacia dentro.

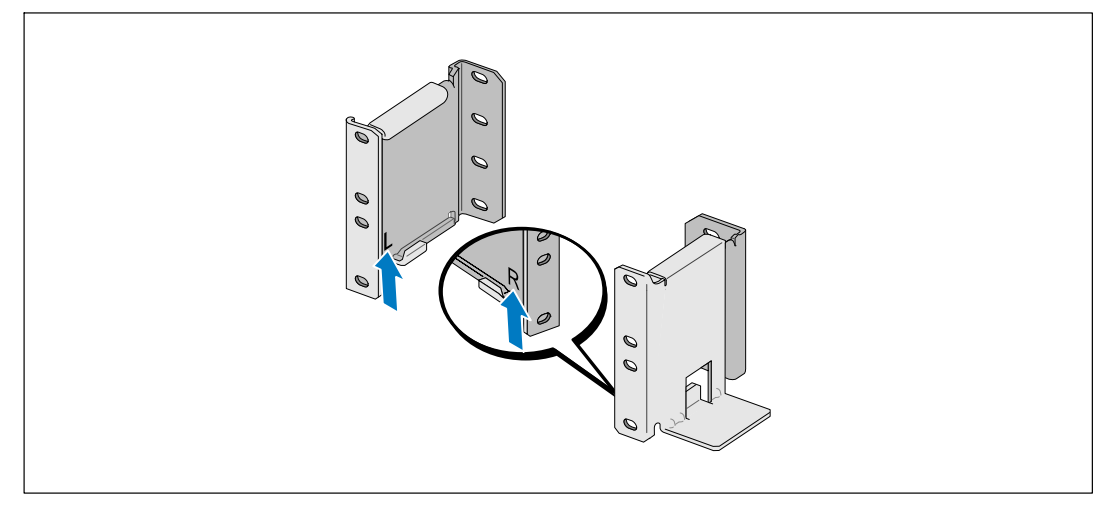

**Figura 10. Cómo colocar los rieles**

5 Sujete los rieles al bastidor (consulte la Figura 11):

Ajuste el riel de modo que las pestañas encajen fuera del riel vertical en forma de C.

Asegure el riel con los tornillos de cabeza Phillips N°12-24 suministrados (cuatro para cada riel). Use los dos orificios inferiores para el frente del riel. Use el segundo y el cuarto orificio para la parte posterior del riel.

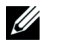

**NOTA:** Si el riel vertical tiene orificios cuadrados, use una tuerca cuadrada (no provista) con el tornillo de cabeza Phillips N°12-24 suministrado.

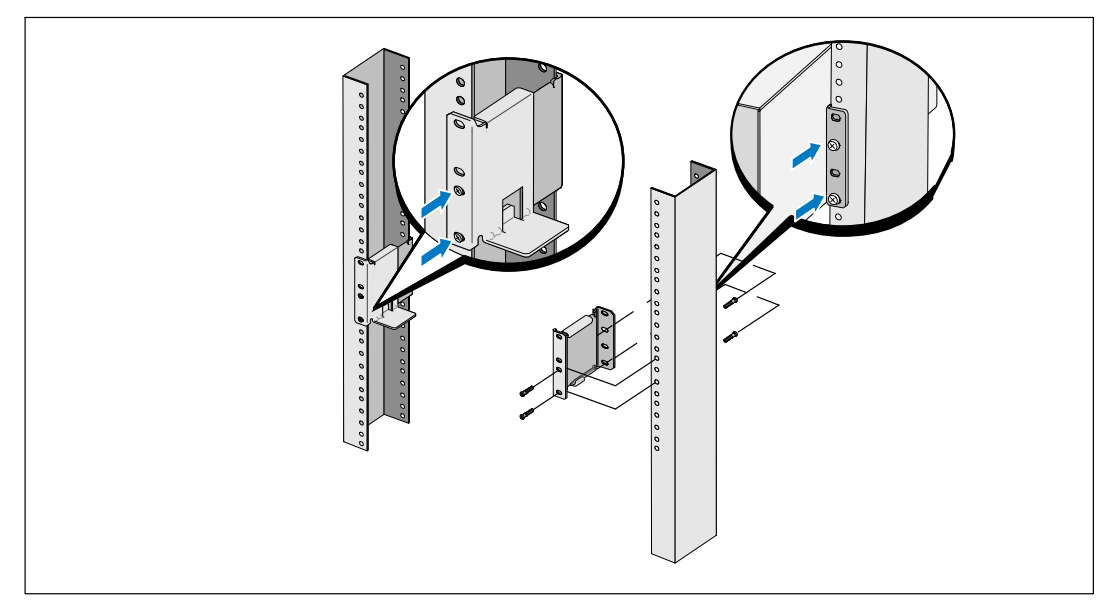

**Figura 11. Cómo sujetar los rieles al bastidor**

- 6 Deslice el gabinete en el bastidor (consulte la Figura 12).
- 7 Asegure el gabinete al bastidor con los tornillos de cabeza Phillips N°12-24 suministrados (dos de cada lado).
- 8 Repita este procedimiento para todos los gabinetes adicionales.

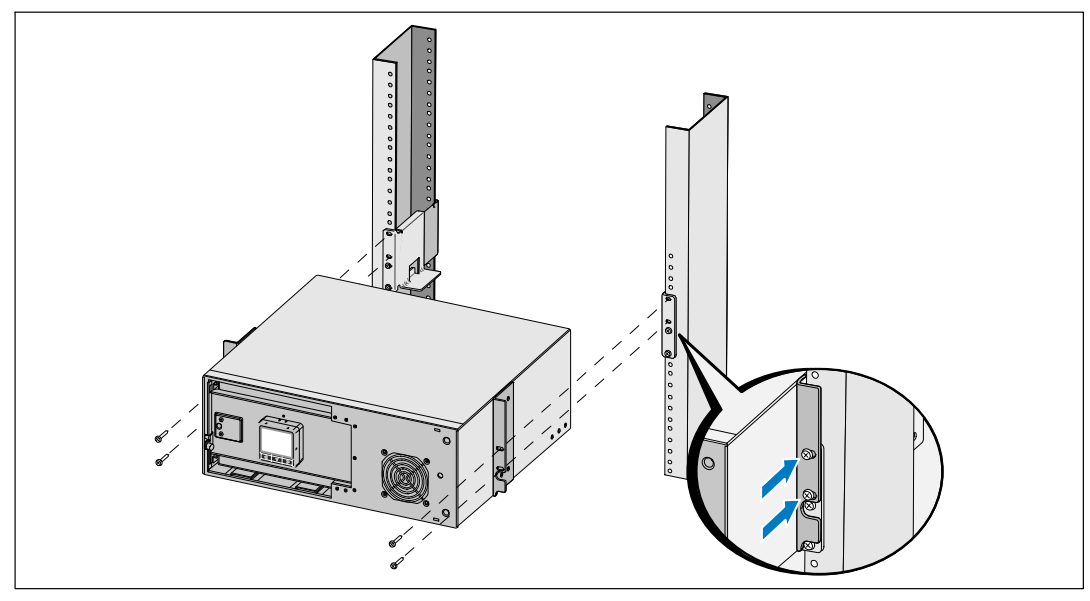

**Figura 12. Cómo instalar y asegurar el gabinete**

9 Instale la bandeja de las baterías (consulte la Figura 13).

U **NOTA:** Se puede formar un pequeño arco cuando conecte las baterías. Esto es normal y no daña la unidad ni tampoco debe preocuparse por su seguridad.

- 10 Retire el conector derecho de la batería desde la puerta y conecte el conector de la batería interna.
- 11 Cierre la cubierta metálica de las baterías.

Ajuste el conector de las baterías de manera que la puerta se cierre correctamente. Empuje la puerta levemente hacia la derecha y luego, hacia la izquierda.

12 Ajuste el tornillo de apriete manual.

Apriete el tornillo a 0,7 Nm (6,2 lb pulg.).

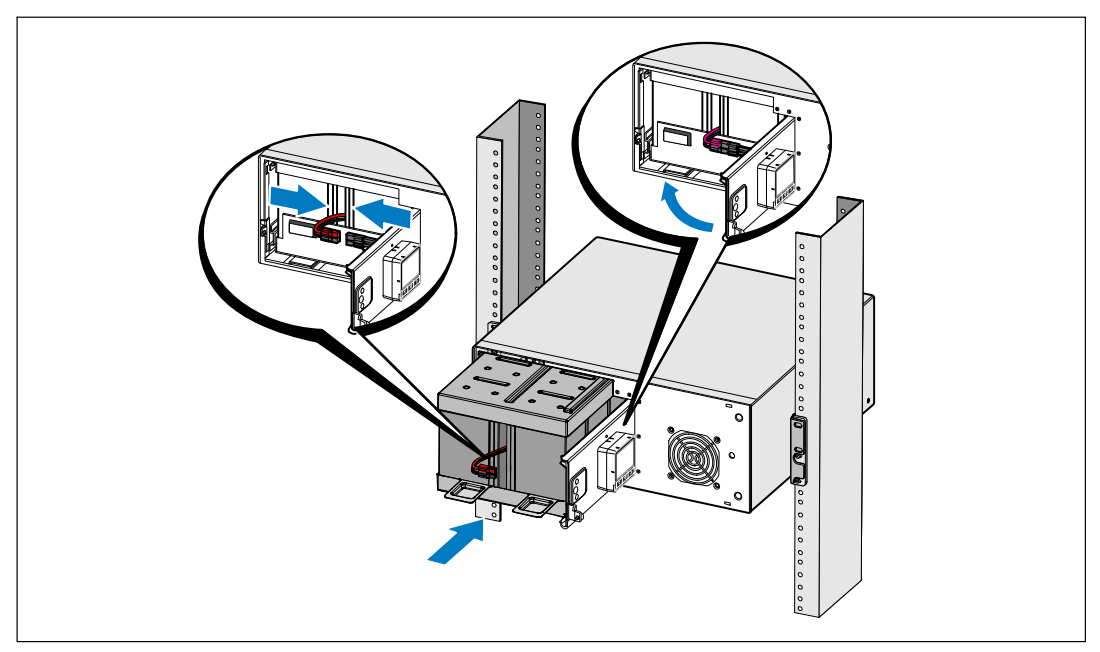

**Figura 13. Cómo instalar la bandeja de las baterías**

 $rac{1}{2}$ 8 8 9000000000000 J S.

13 Instale la cubierta frontal del UPS (consulte la Figura 14).

**Figura 14. Cómo instalar la cubierta frontal del UPS**

## <span id="page-23-0"></span>**Cómo instalar el EBM**

**NOTA:** Puede haber un pequeño arco al momento de conectar un EBM al UPS. Esto es normal y no ocasionará daños personales. Inserte el cable del EBM en el conector de la batería del UPS de forma rápida y firme.

Para instalar el EBM opcional:

1 Retire la cubierta del conector de la batería del panel posterior como se indica en la Figura 15. Conserve la cubierta y los tornillos.

U

<u>U</u>

**NOTA:** Si el UPS se almacena o se utiliza sin un EBM, la cubierta del conector de la batería debe instalarse como precaución de seguridad.

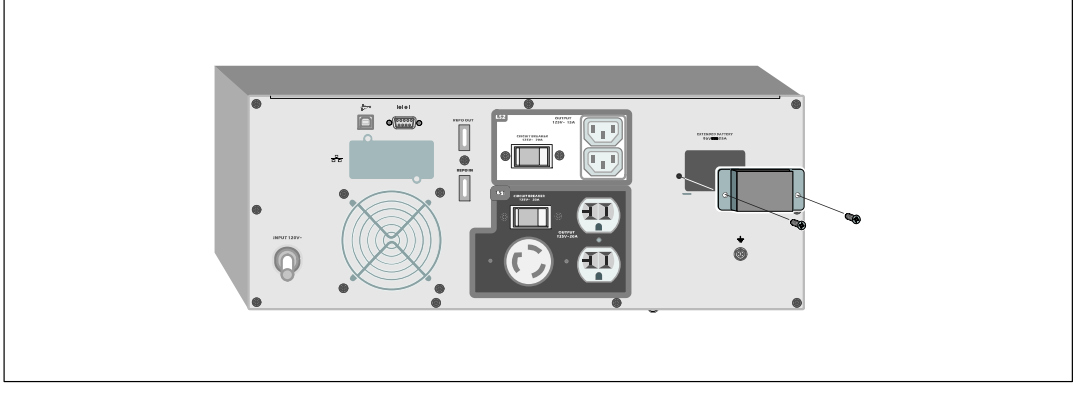

**Figura 15. Cómo retirar la cubierta del conector de la batería**

2 Instale la cubierta del conector de la batería debajo del cable del EBM para proporcionar un tubo pasacables (consulte la Figura 16).

Gire la cubierta del conector de la batería hacia su lado y colóquela debajo del cable del EBM.

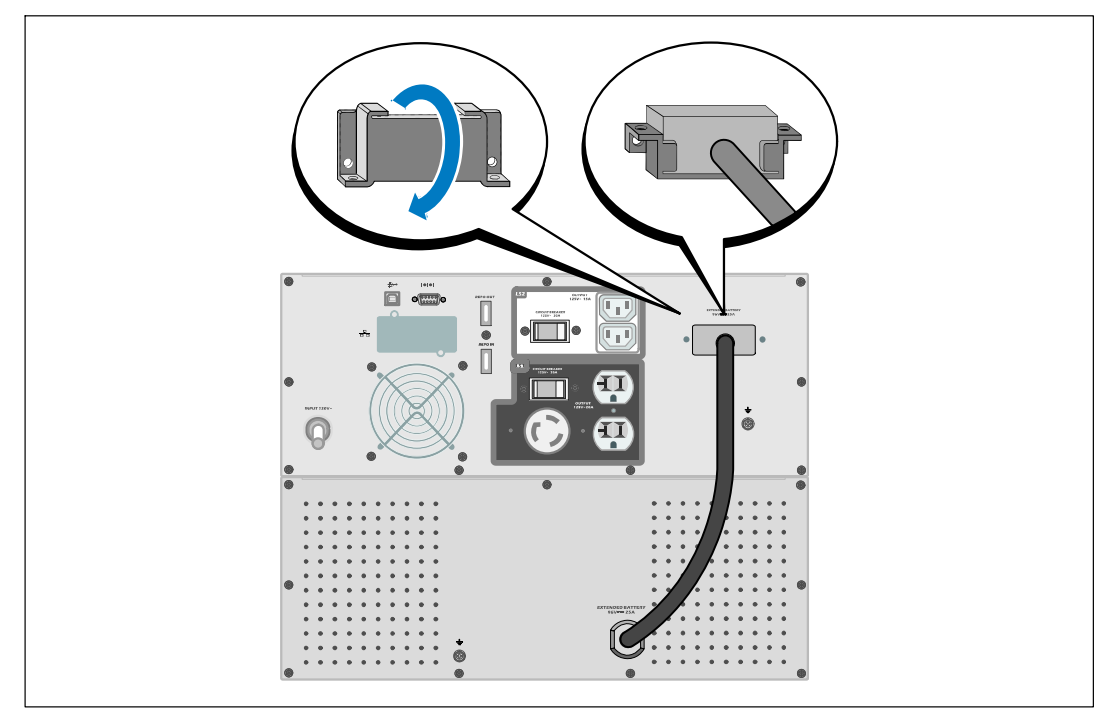

**Figura 16. Cómo instalar el soporte del tubo pasacables**

<span id="page-25-0"></span>3 Conecte el cable EBM en el conector de la batería del UPS (consulte la Figura 17).

Asegure la cubierta del conector de la batería al panel posterior del UPS con los tornillos que quitó en el paso [1](#page-23-0).

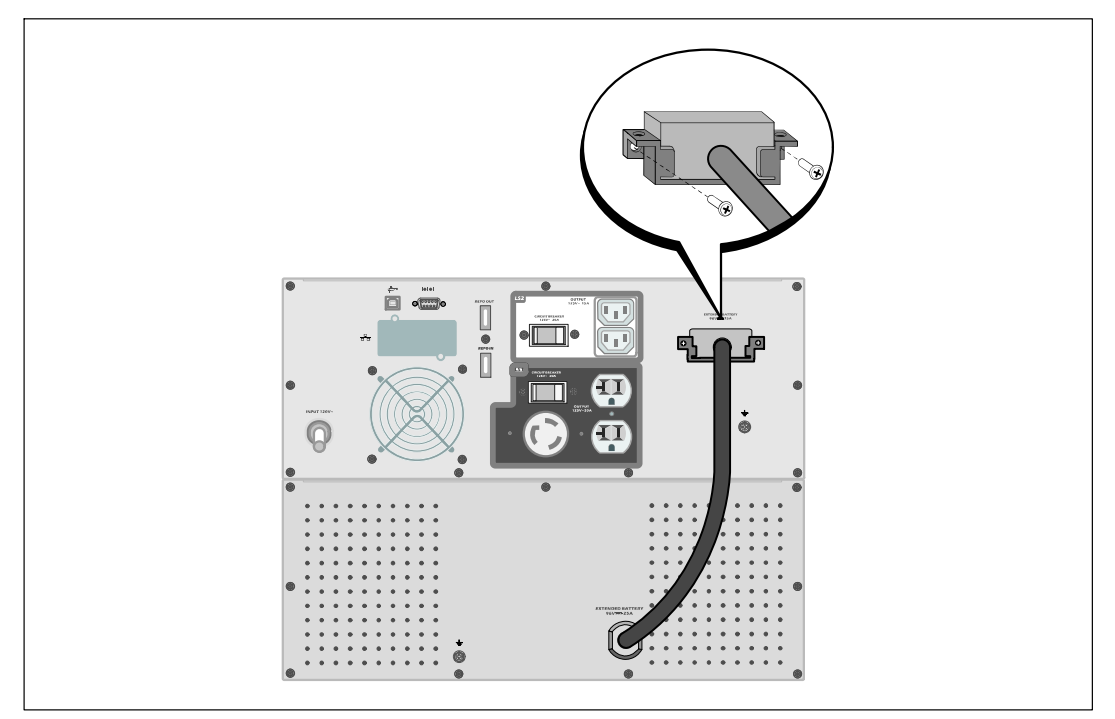

**Figura 17. Instalación del EBM**

## **Cómo instalar el UPS**

Para instalar el UPS:

- 1 Si planea utilizar el Software de gestión de UPS de Dell, conecte el equipo al puerto USB o al puerto RS-232 con el cable suministrado. Para obtener más información sobre las opciones de comunicación, consulte la página [55.](#page-54-0)
- 2 Si el bastidor tiene conductores para la conexión a tierra o puenteo de las piezas de metal, conecte el cable a tierra (no suministrado) al tornillo de puenteo. Consulte "Cómo identificar los paneles posteriores del UPS" en la página [15](#page-14-0) para conocer la ubicación del tornillo de puenteo en cada modelo.
- <span id="page-26-0"></span>3 Si los códigos locales requieren el uso de un interruptor de apagado (desconexión) de emergencia, consulte "Cómo instalar el apagado de emergencia remoto" (REPO) para instalar el interruptor REPO antes de activar el UPS.
- 4 Enchufe el equipo para que esté protegido en los receptáculos exteriores del UPS pero no encienda el equipo protegido.

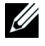

**NOTA:** Verifique que los regímenes totales del equipo no excedan la capacidad del UPS para evitar una alarma de sobrecarga.

## **Cómo instalar el apagado de emergencia remoto**

El REPO se utiliza para apagar el UPS a distancia. Por ejemplo, esta función se puede utilizar para cerrar la carga y el UPS mediante un relé térmico, por ejemplo en el caso de sobretemperatura ambiental. Cuando el REPO está activado, el UPS cierra inmediatamente la salida y todos los transformadores de energía. El suministro de energía lógico permanece encendido para emitir una alarma.

La función REPO apaga el equipo protegido de inmediato y no sigue ordenadamente el procedimiento de apagado iniciado por un software de administración de energía. Todos los dispositivos que funcionan a batería también se apagan de inmediato.

Cuando se reajusta el interruptor del REPO, el equipo no regresa a energía del servicio o a batería hasta que el UPS no se reinicie manualmente.

Los contactos del REPO se abren normalmente.

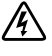

**ADVERTENCIA: El circuito REPO es un circuito de seguridad adicional de voltaje bajo (SELV) IEC60950. Este circuito debe estar separado con aislamiento reforzado de cualquier circuito de voltaje peligroso.**

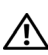

**PRECAUCIÓN: El REPO no se debe conectar a los circuitos conectados de servicio. Se requiere un aislamiento reforzado al servicio. El interruptor REPO debe tener un valor mínimo de 24Vdc y 20 mA y ser un interruptor especial tipo pestillo no conectado a cualquier otro circuito. La señal REPO debe permanecer activa durante al menos 250 mili segundos para lograr una operación apropiada.**

**PRECAUCIÓN: Para asegurarse de que el UPS detenga el suministro de energía a la carga durante cualquier modo de operación, se debe desconectar la entrada de energía del UPS cuando la función de apagado de emergencia se encuentra activada.**

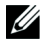

**NOTA:** Para Europa, los requerimientos del interruptor de emergencia se detallan en el documento Homologado HD-384-48 S1, "Instalación eléctrica de las construcciones, Parte 4: Protección para seguridad, Capítulo 46: Aislamiento e interruptores".

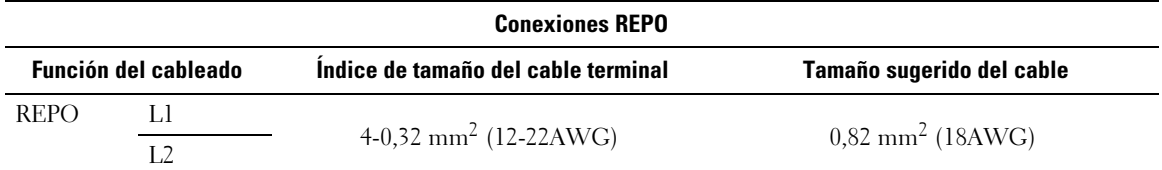

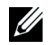

<u>U</u>

**NOTA:** Los pines deben estar abiertos para mantener el UPS en funcionamiento. Si el UPS se apaga debido a un cortocircuito en los pins conectores de la REPO (Interruptor de Apagado Remoto de Emergencia), reinicie el UPS abriendo nuevamente los pins conectores de la REPO y encendiendo el UPS manualmente. La resistencia máxima en el circuito corto es 10 ohm.

**NOTA:** Siempre pruebe la función REPO antes de aplicar su carga crítica a fin de evitar pérdida accidental de la carga.

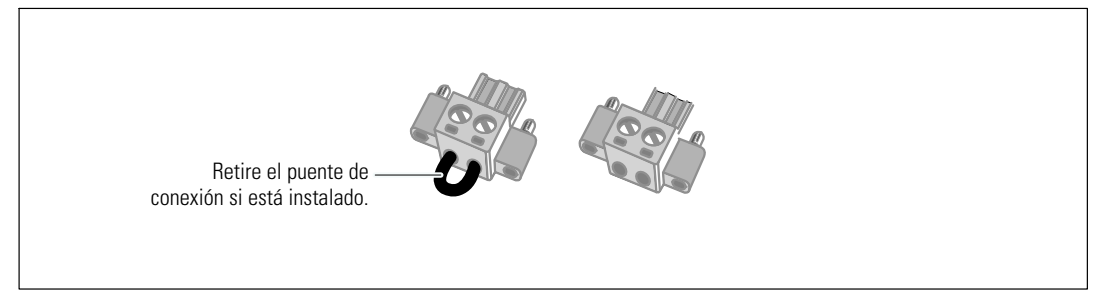

#### **Figura 18. Conector REPO**

Para instalar el interruptor del REPO:

- 1 Verifique que el UPS se encuentre apagado y desenchufado.
- 2 Retire el conector del REPO del kit de accesorios.

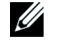

**NOTA:** Verifique que no se haya instalado un puente de conexión en el conector del REPO. Si se instaló un puente de conexión, quítelo antes de conectar al puerto del REPO.

- 3 Conecte el conector del REPO al puerto del REPO con la etiqueta "ENTRADA" en el panel posterior del UPS.
- 4 **Opcional.** Si engancha la función de REPO con otro UPS, puede apagar todo el sistema con un solo interruptor.

Conecte el segundo conector del REPO al puerto del REPO con la etiqueta "SALIDA".

#### **NOTA:** De forma simultánea, un contacto separado debe hacer que se retire la entrada de CA al UPS.

5 Conecte el interruptor o circuito al conector de REPO en el panel posterior del UPS con el cable aislado  $0.75 \text{ mm}^2 \cdot 0.5 \text{ mm}^2$  (18-20 AWG).

**Opcional.** Si engancha la función de REPO con otro UPS, conecte el puerto del REPO con la etiqueta "SALIDA" al puerto del REPO con la etiqueta "ENTRADA" en el siguiente UPS. Continúe para cada UPS. En el último UPS del enganche, conecte el conector del REPO (sin un puente de conexión) en el puerto del REPO con la etiqueta "SALIDA".

- 6 Verifique que el interruptor REPO conectado externamente no esté activado para que permitir que los receptáculos de salida de la UPS reciban corriente.
- 7 Continúe con la sección siguiente, "Arranque inicial del UPS".

## **Arranque inicial del UPS**

Para iniciar la UPS:

<span id="page-28-0"></span><u>U</u>

- 1 Verifique que las baterías internas estén conectadas.
- 2 Si se instala un EBM opcional, verifique que el EBM esté conectado al UPS.
- 3 Verifique que la entrada de energía al UPS tenga protección de sobrecarga de corriente ascendente adecuada:

#### **Tabla 1. Régimen mínimo del disyuntor ascendente**

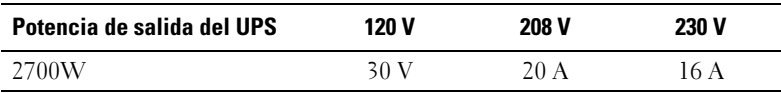

Las especificaciones actuales del cable de alimentación se incluyen en la Tabla 2.

#### **Tabla 2. Especificaciones del cable de alimentación**

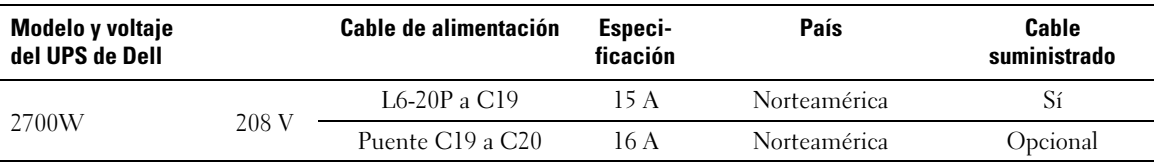

| Modelo y voltaje<br>del UPS de Dell |       | Cable de alimentación | Especi-<br>ficación | País                  | Cable<br>suministrado |
|-------------------------------------|-------|-----------------------|---------------------|-----------------------|-----------------------|
|                                     |       | CEE 7/7 Schuko a C19  | 16 A                | Europa (Schuko)       | Sí                    |
|                                     |       | BS 1363 a C19         | 13 A                | Reino Unido (Nuevo)   | Sí                    |
|                                     |       | GB2009.1 a C19        | 16 A                | China                 | Sí                    |
|                                     |       | Puente C19 a C20      | 16A                 | Europa/Australia      | Sí                    |
|                                     |       | Puente C19 a C20      | 16A                 | China                 | Sí                    |
|                                     |       | BS 546 a C19          | 15 A                | Reino Unido (Antiguo) | Opcional              |
|                                     |       | TI16S3 a C19          | 16A                 | Tailandia             | Opcional              |
| 2700W                               | 230 V | AS 3112 a C19         | 15 A                | Australia             | Opcional              |
|                                     |       | IRAM2073 a C19        | 16A                 | Argentina             | Opcional              |
|                                     |       | CEI 23-50 a C19       | 16A                 | Italia                | Opcional              |
|                                     |       | KSC8305 a C19         | 15 A                | Corea del Sur         | Opcional              |
|                                     |       | IS 1293 a C19         | 16 A                | India                 | Opcional              |
|                                     |       | NBR 14136 a C19       | 16 A                | <b>Brasil</b>         | Opcional              |
|                                     |       | Puente C19 a C20      | 16A                 | Norteamérica          | Opcional              |
|                                     |       | L6-20P a C19          | 15A                 | Norteamérica          | Opcional              |

**[Tabla 2.](#page-28-0) Especificaciones del cable de alimentación (continued)**

- 4 **Para los modelos con un cable de energía desmontable.** Enchufe el cable de alimentación desmontable del UPS en el conector de entrada del panel posterior del UPS.
- 5 Enchufe el cable de alimentación del UPS en un tomacorriente.

La pantalla del panel frontal del UPS se ilumina. La pantalla de reinicio de Dell cambia a la pantalla de resumen de estado de UPS. La pantalla del panel frontal del UPS muestra el ícono de Standby (En espera) brillando en forma intermitente  $|\mathbf{\Phi}|$ .

6 Presione el botón  $\bigcup$  del panel frontal del UPS.

Una vez que se completa el inicio, el ícono de estado cambia al ícono apropiado según el modo operativo del UPS (consulte la [Tabla 4](#page-36-0) en la página [37\)](#page-36-0).

7 En la pantalla de resumen de estado de UPS, presione el botón  $\geq$  para comprobar las notificaciones y las alarmas activas. Solucione todas las alarmas activas antes de continuar. Consulte "Localización de Averías" en la página [67.](#page-66-0)

Si no hay ninguna alarma activa, se muestra el mensaje "No Alarmas Activas".

- 8 Verifique que el ícono Normal  $\blacksquare$  aparezca en la pantalla de resumen de estado de UPS, indicando que el UPS funciona normalmente y que las cargas reciben energía (consulte [Tabla 4](#page-36-0) en la página [37\)](#page-36-0).
- 9 Si instala un EBM opcional, consulte "Cómo configurar el UPS para un EBM" en la página [53.](#page-52-0)
- 10 Para cambiar otros valores predeterminados establecidos de fábrica, consulte "Funcionamiento" en la página [32.](#page-31-0)
- 11 Si instaló un REPO opcional, pruebe la función REPO:

Active el interruptor REPO externo. Verifique el cambio de estado en la pantalla del UPS.

Desactive el interruptor REPO externo y reinicie el UPS.

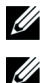

**NOTA:** Dell recomienda la configuración de la fecha y la hora.

**NOTA:** En el arranque inicial, el UPS define la frecuencia del sistema según la frecuencia de la línea de entrada (detección automática de frecuencia de entrada activada por defecto). Después del arranque inicial, la detección automática se desactiva hasta que se la vuelva a activar manualmente por la configuración de la frecuencia de salida.

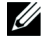

U

**NOTA:** En el arranque inicial, la detección automática del voltaje de entrada está activada por defecto. Después del arranque subsiguiente, la detección automática se desactiva hasta que se la vuelva a activar manualmente por la configuración del voltaje de salida.

**NOTA:** Las baterías internas se cargan en un 90% de su capacidad en menos de 4 horas. Sin embargo, Dell recomienda que las baterías se carguen durante 48 horas después de la instalación o almacenamiento a largo plazo. Si instala un EBM opcional, consulte el tiempo de recarga que se incluye en [Tabla 15](#page-65-0) en la página [66.](#page-65-0)

# <span id="page-31-0"></span>**Funcionamiento**

Este capítulo contiene información sobre cómo usar el UPS, que incluye:

- $\bullet$ Inicio y apagado de la UPS
- $\bullet$ Funciones del panel de control y la pantalla
- $\bullet$ Recuperación del Registro de eventos
- $\bullet$ Transferencia del UPS entre modos
- $\bullet$ Configuración de estrategia de energía
- $\bullet$ Conducta en sobrecarga
- $\bullet$ Cómo configurar segmentos de carga, configuraciones de la batería y reinicio automático

## **Inicie y cierre del UPS**

**NOTA:** El botón (<sup>1</sup>) controla solamente la salida del UPS. El botón (<sup>1</sup>) no tiene efecto en el equipo conectado <u></u> al UPS.

Para iniciar o apagar la UPS, consulte:

- $\bullet$ "Cómo iniciar el UPS" en la página 32
- $\bullet$ "Cómo iniciar el UPS en batería" en la página [33](#page-32-0)
- $\bullet$ "Apagado del UPS" en la página [33](#page-32-0)

#### **Cómo iniciar el UPS**

Para iniciar el UPS:

- 1 Verifique que el cable de alimentación del UPS esté conectado.
- 2 Active la energía del servicio cuando el UPS esté conectado.

La pantalla del panel frontal del UPS se ilumina. La pantalla de reinicio de Dell cambia a la pantalla de resumen de estado de UPS. La pantalla del panel frontal del UPS muestra el ícono del modo En espera  $|\mathbf{\Phi}|$ .

3 Presione el botón (b) del panel frontal de la UPS.

Una vez que se completa el inicio, el ícono de estado cambia al ícono apropiado según el modo operativo del UPS (consulte la [Tabla 4](#page-36-0) en la página [37\)](#page-36-0).

<span id="page-32-0"></span>4 En la pantalla de resumen de estado de UPS, presione el botón  $\geq$  para comprobar las notificaciones y las alarmas activas. Solucione todas las alarmas activas antes de continuar. Consulte "Localización de Averías" en la página [67](#page-66-0).

Si no hay ninguna alarma activa, se muestra el mensaje "No hay alarmas activas".

5 Verifique que el ícono Normal  $\blacktriangleleft$  aparezca en la pantalla de resumen de estado UPS, que indica que el UPS funciona normalmente y que todas las cargas reciben corriente.

#### **Cómo iniciar el UPS en batería**

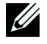

**NOTA:** Antes de utilizar esta función, el UPS debe haber recibido energía del suministro eléctrico con salida habilitada al menos una vez.

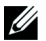

**NOTA:** Es posible que la energía del suministro eléctrico no se encuentre disponible al inicio.

Para iniciar el UPS en batería:

1 Presione el botón  $\langle \cdot \rangle$  del panel frontal de la UPS hasta que ésta emita un pitido.

La pantalla del panel frontal del UPS se ilumina, y el UPS comienza la secuencia de inicio.

El UPS realiza su ciclo desde el modo En Espera al modo Batería. El ícono del modo Batería muestra la pantalla del resumen de estado de UPS. El UPS alimenta su equipo.

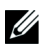

**NOTA:** El UPS no toma la carga si presiona el botón (1) menos de tres segundos.

2 Presione el botón > para verificar alarmas activas o avisos.

Ignore el aviso "UPS en Batería" y los avisos que indican la falta de energía del servicio. Resuelva otras alarmas activas antes de continuar. Consulte "Localización de Averías" en la página [67.](#page-66-0) Después de corregir las alarmas, reinicie si es necesario.

Puede impedir el inicio de la batería (al requerir energía del servicio en el próximo inicio) presionando simultáneamente los botones  $\lt y \gt$  durante tres segundos. El inicio de la batería se puede desactivar. Consulte la configuración de Encender en batería en la página [44](#page-43-0)

#### **Apagado de la UPS**

Para apagar la UPS:

1 Presione el botón (<sup>1</sup>) en el panel frontal durante tres segundos.

El UPS comienza a emitir un pitido. La UPS pasa a modo En espera.

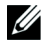

**NOTA:** Al soltar el botón (1) antes de los tres segundos el UPS retorna a su modo operativo original.

2 Desactive la energía del servicio donde el UPS está conectado.

Una vez que se corta el suministro eléctrico, el UPS se apaga por completo en diez segundos.

## <span id="page-33-0"></span>**Funciones del panel de control**

El UPS dispone de una pantalla gráfica de tres botones con luz posterior de dos colores. Se utiliza luz posterior estándar para iluminar la pantalla con texto blanco y fondo azul. Cuando el UPS cuenta con una alarma crítica, la luz posterior cambia el texto a ámbar oscuro y el fondo a ámbar. Consulte la Figura 19.

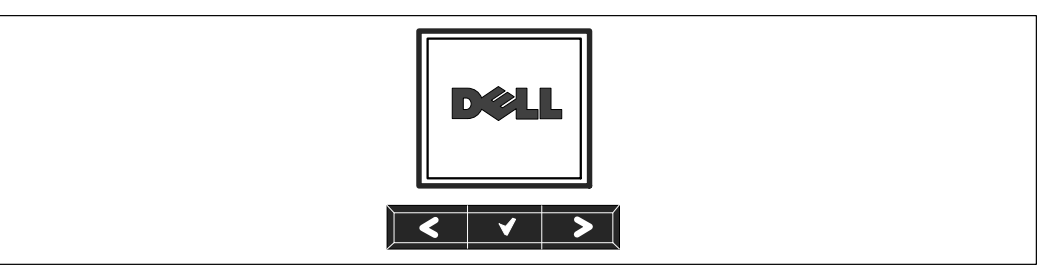

**Figura 19. Panel de control del UPS Bastidor en línea Dell**

El panel de control cuenta con tres botones:

- < Desplazarse hacia arriba o hacia atrás
- **V** Seleccionar
- > Desplazarse hacia abajo o hacia delante

La Tabla 3 describe las funciones de los botones de control de la pantalla.

| Botón de control | <b>Secuencia</b>                                         | <b>Función</b>                                                                                                    |  |
|------------------|----------------------------------------------------------|----------------------------------------------------------------------------------------------------|--|
| ≺                | Presionar durante menos<br>de un segundo.                | Desplazarse hacia atrás o arriba al menú anterior.                                                                                                    |  |
| ૮                | Presionar durante más<br>de un segundo.                  | Regresar/salir a un nivel del menú sin iniciar un comando o<br>cambiar una configuración.                                                                                                    |  |
|                  | Presionar durante menos<br>de un segundo.                | Seleccionar el menú o la opción que se cambiará.                                                                                                    |  |
|                  | Presionar durante más<br>de un segundo.                  | Guardar la configuración que se edita.                                                                                                    |  |
| ⋗                | Presionar durante menos<br>de un segundo.                | Desplazarse hacia adelante o abajo a la siguiente opción del menú.                                                                                                    |  |
|                  | Presionar ambos botones<br>durante tres segundos.        | Desactivar temporalmente la función de inicio de la batería hasta<br>el próximo ciclo de energía. El zumbador emite un pitido de un<br>segundo para indicar que la batería se ha desactivado. |  |
|                  | Presionar los tres<br>botones durante<br>cinco segundos. | Utilizar un acceso directo para volver a predeterminar el idioma a<br>inglés. El zumbador emite un pitido de un segundo para indicar<br>que la configuración se ha cambiado a inglés.         |  |

**Tabla 3. Funciones del botón de control**

<span id="page-34-0"></span>Para seleccionar una opción:

- 1 Cuando se desplace por las configuraciones, aparecerá la configuración preestablecida para cada selección.
- 2 Presione el botón  $\blacktriangledown$  para seleccionar la opción.

La configuración actual para la opción parpadea cuando se la selecciona.

- 3 Use los botones  $\lt y$   $\gt$  para alternar entre las opciones disponibles.
- 4 Establezca la nueva opción manteniendo presionado el botón  $\blacktriangledown$  nuevamente durante un segundo. La opción deja de parpadear.

## **Cómo cambiar el idioma**

La selección del idioma se controla a través de las configuraciones del usuario. Consulte la [Tabla 7](#page-41-0) en la página [42](#page-41-0) para obtener información sobre los idiomas disponibles.

## **Funciones de pantalla**

La UPS proporciona información útil acerca de la propia UPS, el estado de carga, los eventos, las medidas, la identificación y las configuraciones a través de la pantalla del panel frontal.

#### **Pantalla de inicio**

Durante el inicio, el logotipo de Dell es la pantalla predeterminada. Esta pantalla de inicio se muestra durante cinco segundos y luego aparece de forma predetermina la pantalla de resumen de estado de UPS.

La pantalla regresa automáticamente a la pantalla de resumen de estado de UPS cuando no se presiona ningún botón durante 15 minutos y ninguna otra pantalla haya sido bloqueada por un usuario. Cuando regresa a la pantalla de resumen de estado, presione el botón  $\lt d$  durante un segundo para salir a las selecciones del menú. Seleccionar Estado de UPS desde la lista del menú principal le permite desplazarse por todas las pantallas del menú de estado de UPS, que incluyen la pantalla del resumen de estado.

#### <span id="page-35-0"></span>**Pantalla bloqueada**

Para bloquear una pantalla, presione el botón  $\blacktriangledown$ . La vista actual permanece bloqueada y no regresa automáticamente a la pantalla predeterminada después del tiempo de espera. Cuando se bloquea la pantalla, aparece la imagen de una llave en la pantalla de resumen de estado de UPS a la izquierda del ícono de estado. Consulte la Figura 20.

Si presiona cualquier botón, regresa la función normal de los botones, se desbloquea la pantalla y desaparece el símbolo del bloqueo.

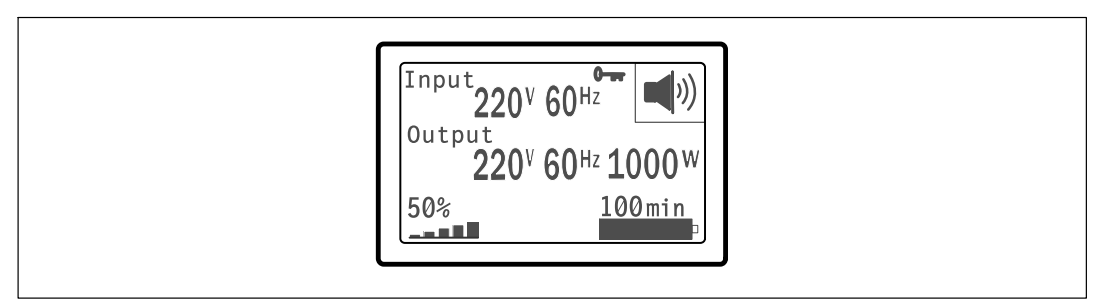

#### **Figura 20. Pantalla bloqueada**

Sólo las pantallas con actualizaciones dinámicas en tiempo real pueden bloquearse. Las pantallas correspondientes incluyen la pantalla de resumen de estado, pantallas de medidas, alarmas activas y la pantalla de estado de la batería.

#### **Estado de UPS**

El estado de UPS propociona pantallas individuales con la siguiente información:

- Resumen de estado, que incluye modo y carga
- Aviso o estado de alarma, si alguno estuviese presente
- $\bullet$ Estado de la batería, que incluye el estado y el nivel de carga

Consulte la [Tabla 4](#page-36-0) para obtener ejemplos de las pantallas de resumen de estado de UPS. El ícono de estado en el ángulo superior derecho de cada pantalla de resumen de estado expresa el estado de UPS o el modo.

Los modos operativos básicos incluyen:

- $\bullet$ Modo Normal
- $\bullet$ Modo de alta eficiencia
- $\bullet$ Modo Batería
- $\bullet$ Modo Desviación
- $\bullet$ Modo En espera
- 36 <sup>|</sup> Funcionamiento
#### <span id="page-36-0"></span>**Tabla 4. Pantallas de resumen de estado**

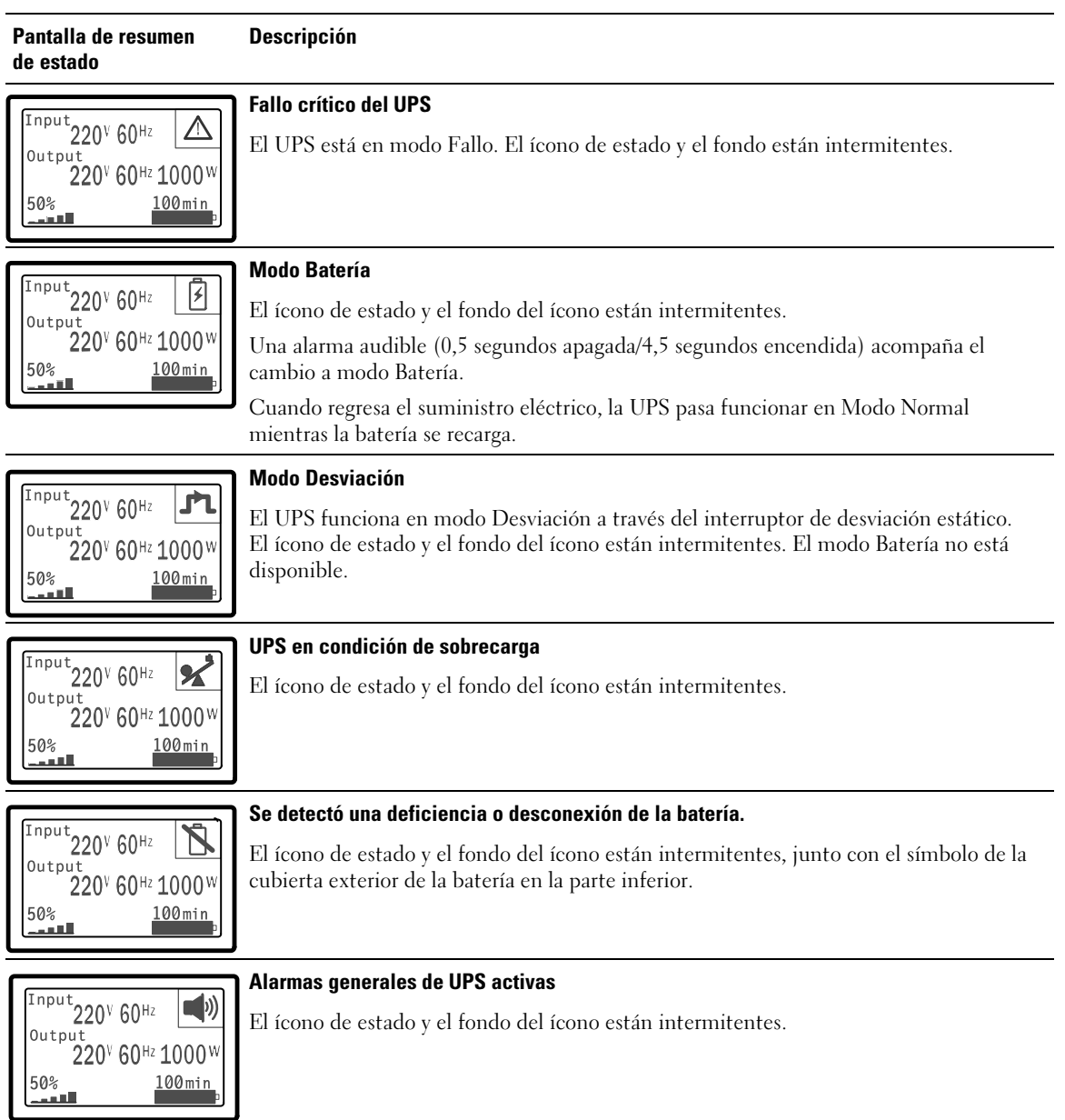

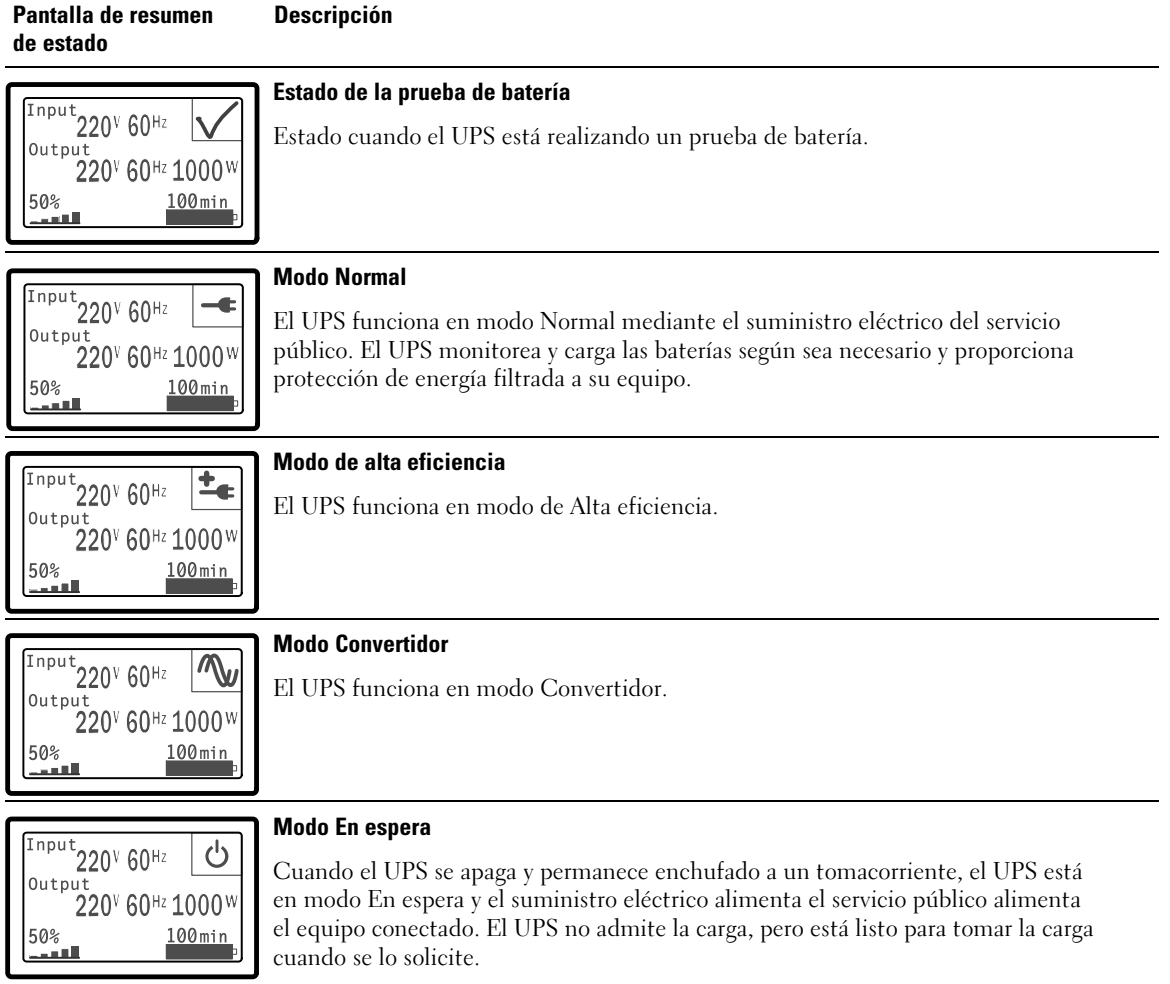

#### **[Tabla 4.](#page-36-0) Pantallas de resumen de estado (continuación)**

Las pantallas de avisos y alarmas pueden visualizarse sólo cuando los avisos y las alarmas están activos. Cada aviso o alarma activa dispone de una pantalla por separado. Si no hay avisos o alarmas activas, aparece el mensaje "No hay alarmas activas" en una sola pantalla entre el resumen de estado de UPS y la pantalla de estado de la batería. Si hay muchos avisos o alarmas, desplácese por cada pantalla de aviso o alarma para llegar a la primera pantalla de estado de la batería.

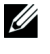

**NOTA:** Los eventos no aparecen en las pantallas de resumen de estado. Sólo aparecen en el Registro de eventos.

La Tabla 5 describe las pantallas de estado de la batería disponibles. Sólo está disponible un estado de batería por vez.

| Pantalla de estado de batería | <b>Descripción</b>                                                                                                    |  |
|-------------------------------|----------------------------------------------------------------------------------------------------|--|
| Batería cargando              | Las baterías se cargan en modo actual constante.                                                                                                |  |
| Batería flotante              | Las baterías están cargadas en modo de voltaje constante.                                                                                       |  |
| Batería en descanso           | Las baterías están conectadas pero no se cargan o descargan.<br>(Esto es parte del ciclo de carga normal).                                      |  |
| Batería descargando           | Las baterías se descargan.                                                                                                    |  |
| Batería desconectada          | Las baterías no están disponibles porque están desconectadas.                                                                                   |  |
| Cargador desactivado          | El cargador de la batería está apagado. Puede activar la configuración del Car-<br>gador desde el menú Configuraciones (consulte la página 46). |  |

**Tabla 5. Pantallas de estado de batería**

### **Registro de eventos**

El Registro de eventos contiene hasta 50 eventos. Puede desplazarse por las pantallas de eventos, comenzando por el más reciente.

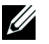

**NOTA:** El formato de la fecha depende de la selección del idioma.

La primera fila de cada pantalla de eventos contiene la fecha (MM/DD/AAAA) y la hora (hh:mm:ss) en las que ocurrió el evento. La segunda fila contiene el tipo de evento y el código. La descripción del evento comienza en la tercera fila y puede continuar en la cuarta fila. En el ángulo inferior derecho de la pantalla de eventos aparecen dos números: un número de orden del evento en el registro, seguido del número total de eventos del registro.

Si el registro no contiene eventos, aparece "Registro sin eventos" en la pantalla de eventos.

Consulte "Cómo recuperar el Registro de eventos" en la página [49.](#page-48-0)

### **Medidas**

Las pantallas de medidas ofrecen información útil sobre medidas de:

- $\bullet$ Salida vatios VA, corriente, factor de potencia, voltaje y frecuencia
- $\bullet$ Voltaje y frecuencia de entrada
- $\bullet$ Voltaje de la batería y porcentaje de carga
- $\bullet$ Headroom instantáneo Vatios restantes
- Pico de Headroom Vatios (los vatios restantes disponibles para soportar la carga en demanda pico, incluye la fecha y sello de tiempo de la demanda pico)
- Pico de consumo Vatios (la demanda de potencia pico en la UPS, incluye la fecha y el sello de tiempo de la demanda pico)
- Consumo kWh presente (la demanda promedio de kWh en la UPS durante la hora anterior)
- Consumo kWh acumulativo (el uso total de kWh, incluye la fecha y el sello de tiempo desde que se actualizó por última vez)

### **Pantallas de control**

La Tabla 6 describe las pantallas de control disponibles.

| <b>Pantallas de control</b>                 | <b>Descripción</b>                                                                                                    |  |
|---------------------------------------------|----------------------------------------------------------------------------------------------------|--|
| Ir a Desviación                             | Transfiere el sistema del UPS al modo Desviación interno.                                                                                                    |  |
|                                             | Cuando se emite el comando Ir a Desviación, la pantalla muestra de inmediato<br>el mensaje durante cinco segundos: Comando manual de desviación. La opción<br>luego cambia a Ir a Normal.                                                                                   |  |
|                                             | Cuando se emite el comando Ir a Normal, la pantalla muestra de inmediato el<br>mensaje Comando a normal durante cinco segundos. La opción luego cambia<br>a Ir a Desviación.                                                                                                |  |
| Prueba de batería                           | Programar la prueba de batería: sí Cancelar la prueba de batería: No                                                                                                    |  |
|                                             | Inicia una prueba manual de batería.                                                                                                    |  |
|                                             | Consulte "Cómo probar las baterías" en la página 59.                                                                                                    |  |
| Restablecer estado de error                 | Restablecer alarmas: sí / no                                                                                                    |  |
|                                             | Borra manualmente las alarmas con pestillo, como por ejemplo si se detectó una<br>deficiencia en la batería o Sobrevoltaje/Subvoltaje Enlace de CC.                                                                                                    |  |
|                                             | Si la alarma de batería deficiente también estaba activa, restablezca el estado de la<br>prueba de la batería a "No probada".                                                                                                    |  |
| Segmentos de carga                          | Segmento de carga 1: encendido / apagado                                                                                                    |  |
|                                             | Segmento de carga 2: encendido / apagado                                                                                                    |  |
|                                             | Estos comandos on/off anulan los controles on/off automáticos del segmento<br>de carga realizados por las configuraciones Retardo de arranque automático y<br>Retardo automático deparada en batería. Consulte "Cómo configurar los<br>segmentos de carga" en la página 50. |  |
| Reestablecer la<br>configuración de fábrica | Reestablecer la configuración de fábrica: sí / no                                                                                                    |  |
|                                             | Disponible sólo en modo En espera                                                                                                    |  |
|                                             | Cómo restablecer la configuración de fábrica:                                                                                                    |  |
|                                             | • Regresa todos los valores EEPROM configurables por el usuario a las config-<br>uraciones predeterminadas de fábrica.                                                                                                    |  |
|                                             | • Restablece todos los comandos encendido/apagado pendientes.                                                                                                    |  |
|                                             | • Borra el Registro de eventos y restablece todos los sellos de tiempo.                                                                                                    |  |
|                                             | · Restablece el estado de prueba de la batería.                                                                                                    |  |
|                                             | · Inicia la prueba de autodiagnóstico                                                                                                    |  |

**Tabla 6. Pantallas de control**

### <span id="page-41-0"></span>**Identificación**

Las pantallas de identificación muestran la siguiente información sobre la UPS:

- Tipo y modelo
- $\bullet$ Número de pieza
- $\bullet$ Número de serie
- $\bullet$ Firmware de la UPS
- $\bullet$ Firmware de la Tarjeta de Gestión de Red

<u>U</u> **NOTA:** El firmaware de la Tarjeta de Gestión de Red sólo se muestra si la Tarjeta de Gestión de Red está instalada. Consulte "Tarjeta de gestión de red de Dell" en la página [57.](#page-56-0)

### **Configuración**

Sólo se muestran las opciones disponibles.

Las configuraciones del usuario no están protegidas de forma predeterminada. Puede activar la contraseña en la configuración Contraseña del usuario.

La Tabla 7 muestra las opciones que el usuario puede modificar.

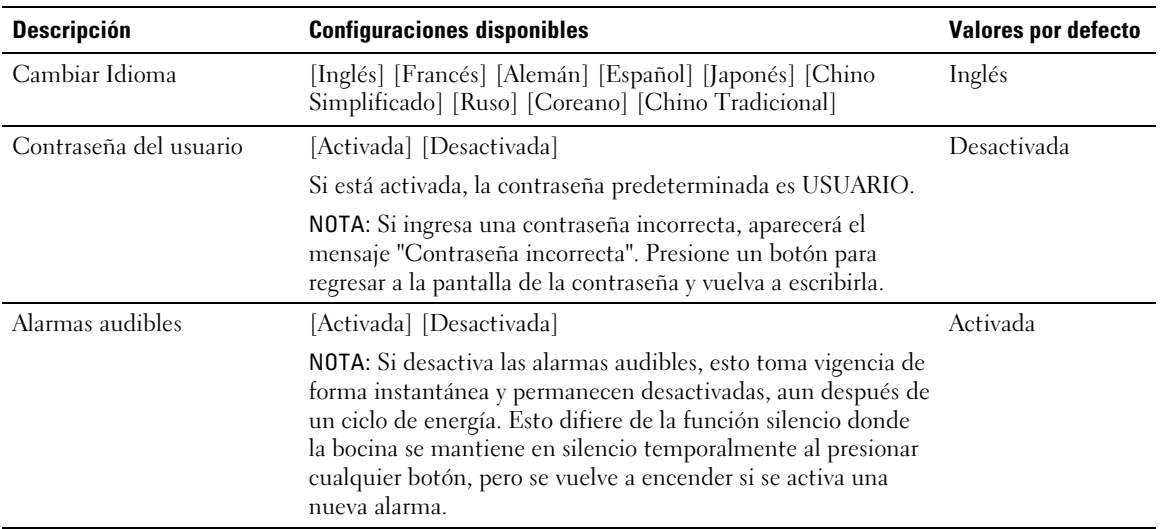

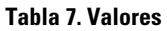

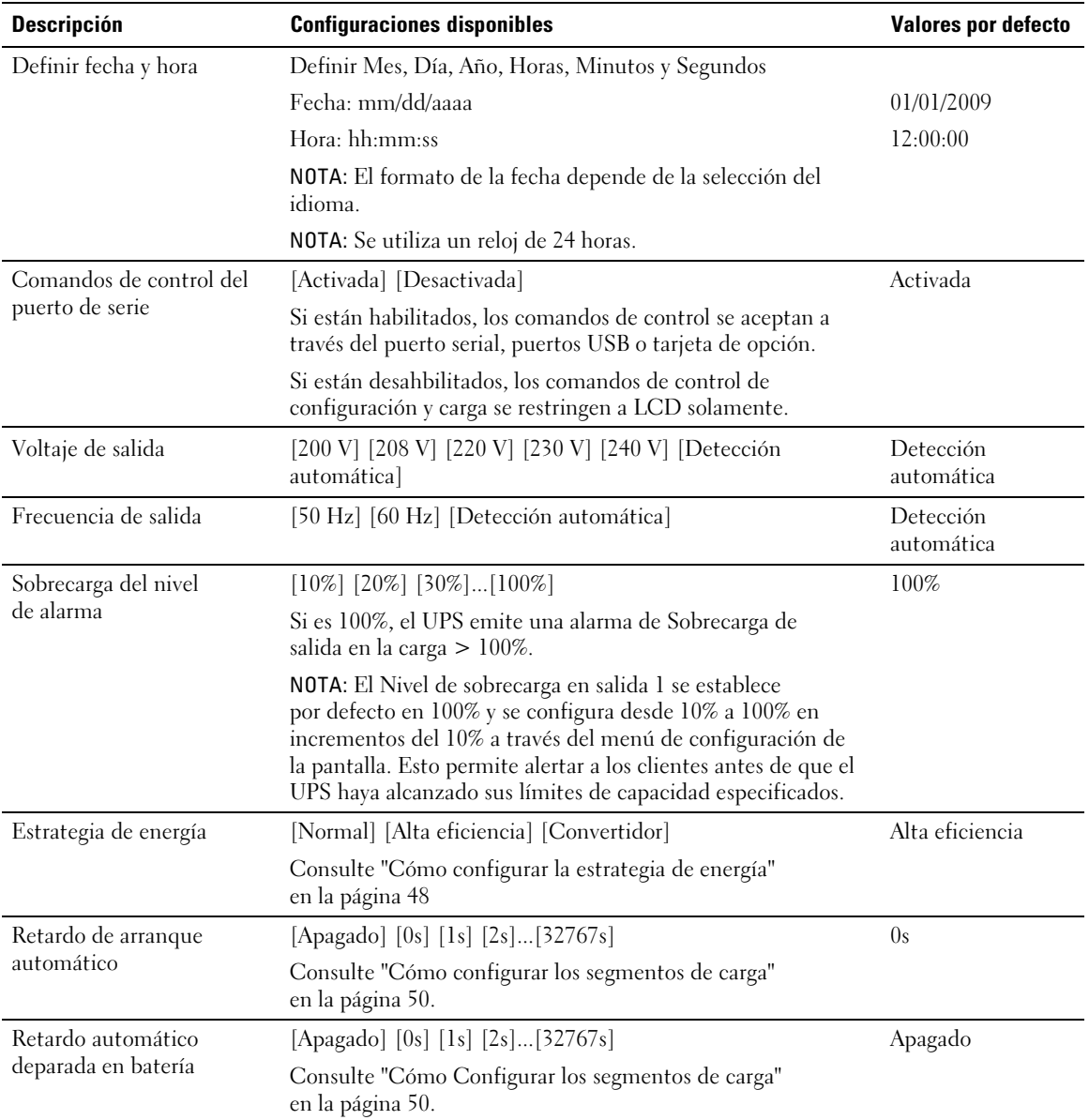

### <span id="page-42-0"></span>**[Tabla 7.](#page-41-0) Valores (continuación)**

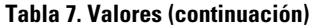

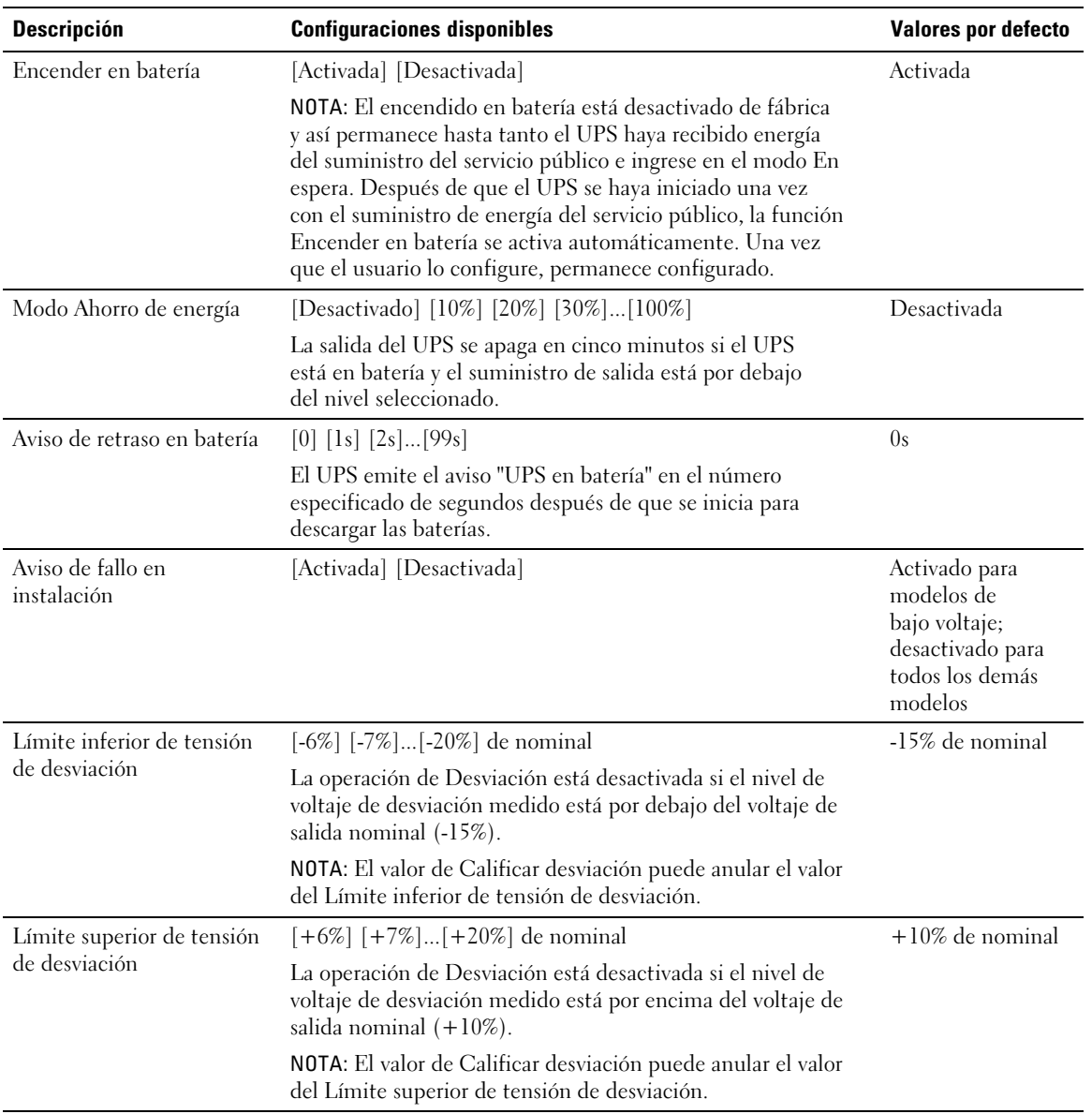

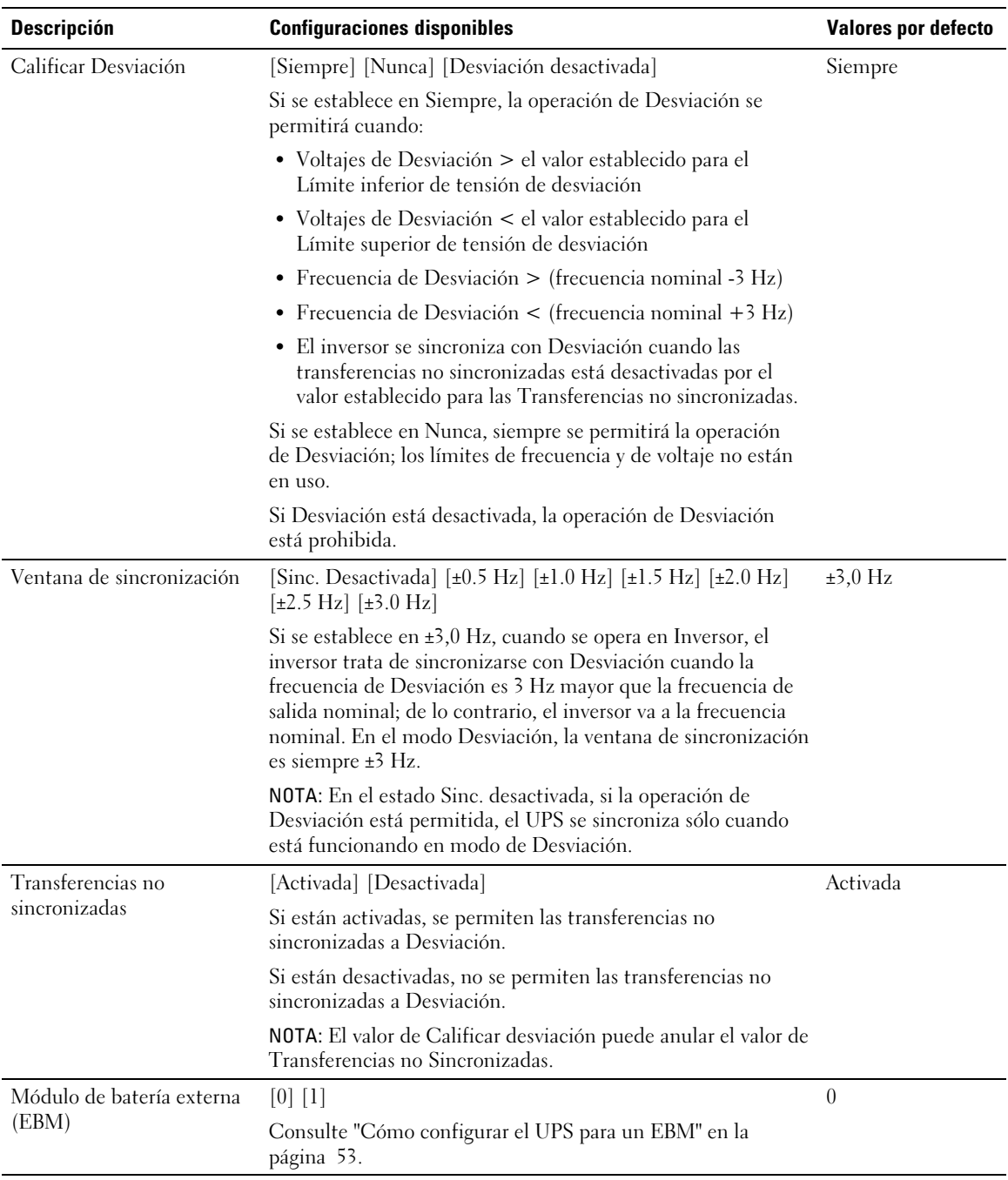

#### **[Tabla 7.](#page-41-0) Valores (continuación)**

<span id="page-45-0"></span>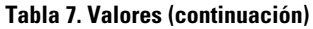

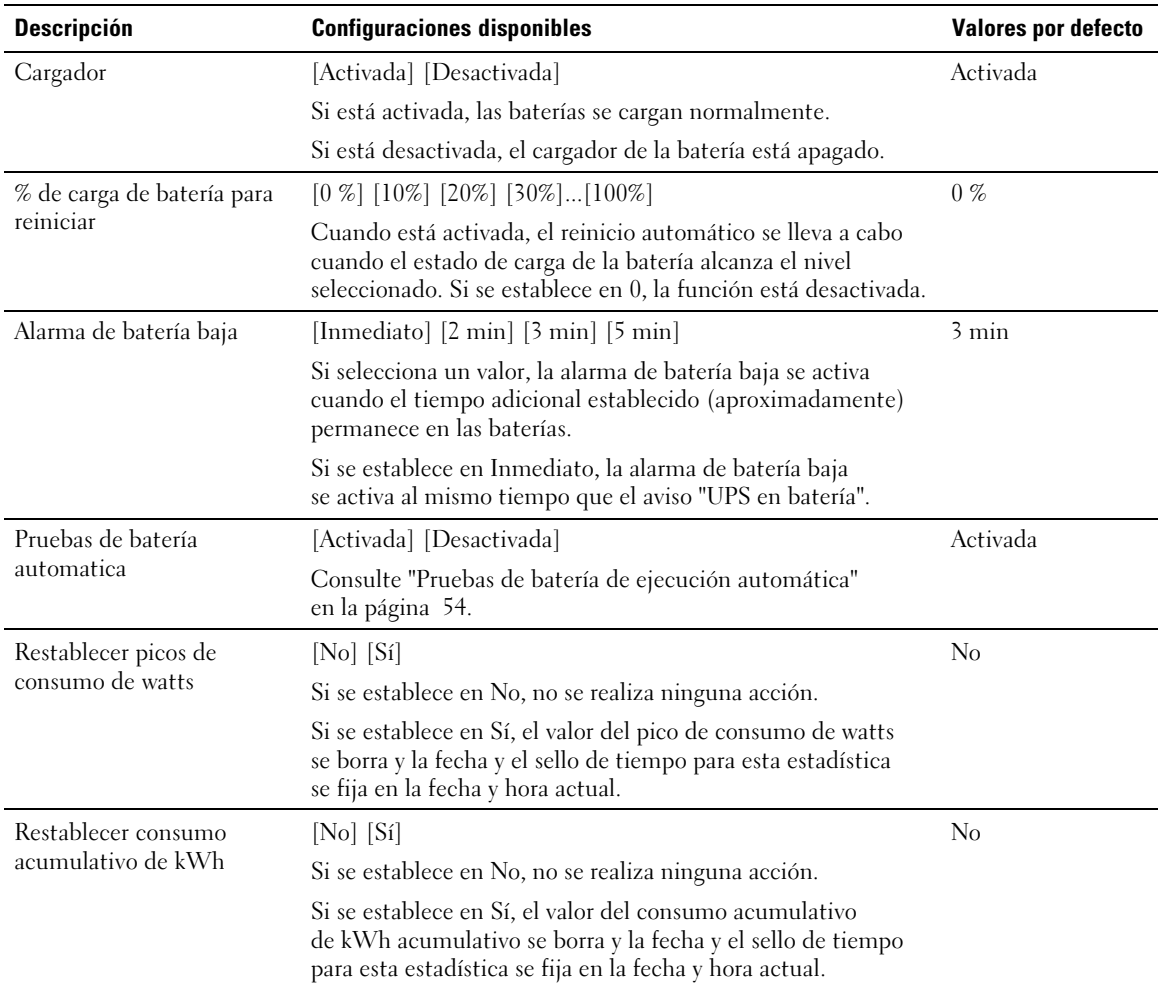

#### **[Tabla 7.](#page-41-0) Valores (continuación)**

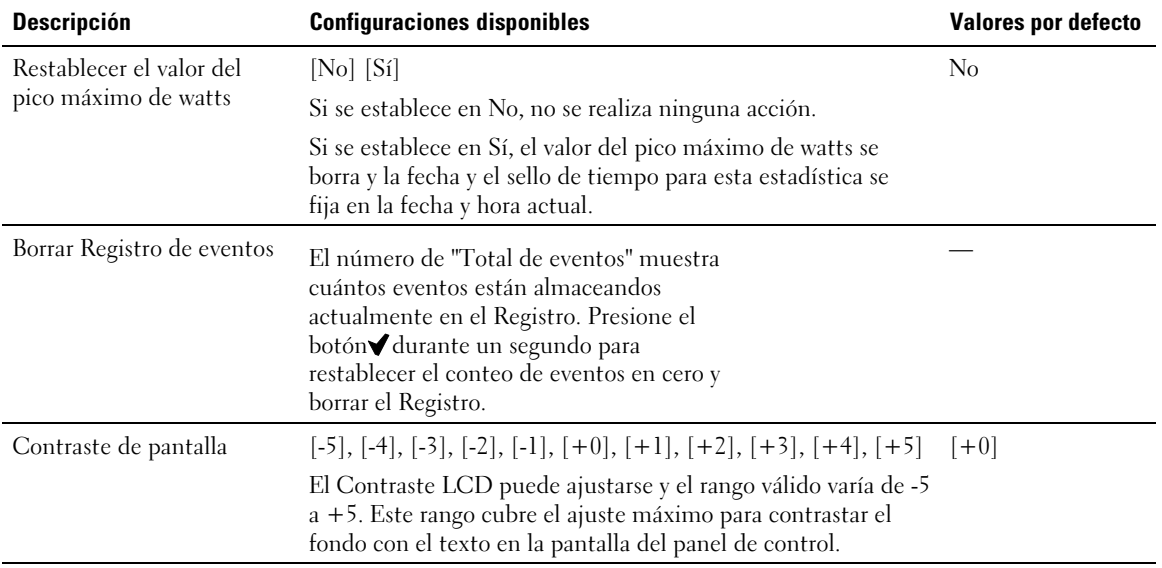

## **Trasferencia de la UPS entre modos**

La Transferencia del UPS entre modos incluye:

- Transferencia del modo Normal a Desviación
- Transferencia del modo Desviación a Normal

#### **Transferencia del modo Normal a Desviación**

Para transferir del modo Normal a Desviación:

- 1 Presione el botón  $\lt d$  durante un segundo para ir a la selección del menú principal y desplácese al menú Control con el botón >.
- 2 Presione el botón  $\blacktriangledown$  para ingresar al menú Control.
- 3 Seleccione Ir a Desviación.

El texto en la pantalla cambia a Comando a desviación. El ícono del modo Desviación  $\blacksquare$ parpadea, indicando el modo Desviación.

### <span id="page-47-0"></span>**Transferencia del modo Desviación a Normal**

Para transferir del modo Desviación a Normal:

- 1 Presione el botón  $\lt d$  durante un segundo para ir a la selección del menú principal y desplácese al menú Control con el botón >.
- 2 Presione el botón  $\blacktriangledown$  para ingresar al menú Control.
- 3 Seleccione Ir a Normal.

El texto en la pantalla cambia a Comando Normal Enviado. El ícono del modo Normal parpadea, indicando el modo Normal.

# **Configuración de estrategia de energía**

En la configuración de Alta eficiencia, el UPS funciona normalmente en Desviación, se transfiere al inversor en  $\leq 10$  ms cuando falla el suministro de energía del servicio público, y vuelve a transferirse a Desviación en un minuto una vez que retorna el suministro de energía. El cuadro del ícono del estado de modo Desviación aparece en la pantalla del resumen de estado de UPS cuando el UPS se transfiere a Desviación.

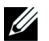

**NOTA:** La operación de Alta eficiencia está disponible después de un minuto de energía estable.

Para definir la estrategia de energía:

- 1 Presione el botón  $\lt d$ urante un segundo para ir a la selección del menú principal y desplácese al menú Control con el botón >.
- 2 Presione el botón ✔ para ingresar al menú Configuraciones.
- 3 Use el botón  $\triangleright$  para desplazarse a Estrategia de energía y presione el botón  $\blacktriangleright$ .

La configuración actual para la opción parpadea cuando se la selecciona.

- 4 Seleccione Alta eficiencia, Normal o Convertidor con los botones  $\langle y \rangle$ . El valor predeterminado es Alta eficiencia.
- 5 Presione el botón  $\blacktriangledown$  para confirmar.

# <span id="page-48-0"></span>**Cómo Recuperar el Registro de eventos**

Para recuperar el registro de eventos a través de la pantalla:

- 1 Presione el botón  $\lt d$  durante un segundo para ir a la selección del menú principal y desplácese al menú Registro de eventos con el botón >.
- 2 Presione el botón  $\blacktriangledown$  para ingresar al menú Registro de eventos.
- 3 Desplácese por los eventos, avisos, alarmas incluidos en la lista con los botones  $\langle \circ \rangle$ .
- 4 Para regresar al menú principal, presione el botón  $\lt d$  durante un segundo. Aparece el Registro de eventos.
- 5 Presione el botón > Aparece la pantalla de estado de UPS.

# **Conducta en sobrecarga**

Consulte la Tabla 8 para obtener una explicación de cómo el UPS responde a una condición de sobrecarga.

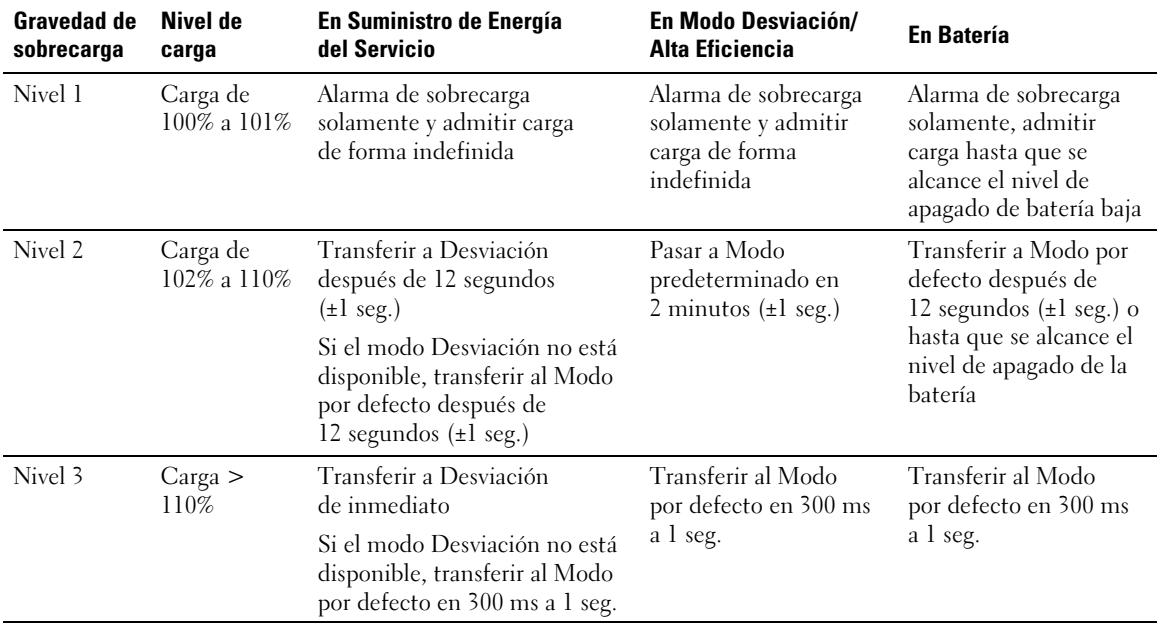

#### **Tabla 8. Conducta en Sobrecarga**

## <span id="page-49-0"></span>**Cómo configurar segmentos de carga**

Los segmentos de carga son grupos de receptáculos que pueden ser controlados por el Software de gestión de UPS de Dell, la Tarjeta de gestión de red de Dell o la pantalla LCD, y proporcionan un apagado e inicio ordenados a su equipo. Por ejemplo, durante la salida de energía, puede mantener las piezas clave del equipo en ejecución mientras apaga otro equipo. Esta característica le ayuda a ahorrar la energía de la batería.

Cada modelo de Bastidor en línea Dell tiene dos segmentos de carga configurables. Consulte "Cómo identificar los paneles posteriores del UPS" en la página [15](#page-14-0) para conocer las ubicaciones de los segmentos de carga.

Para controlar los segmentos de carga con el software de administración de energía, consulte el manual del software de administración de energía para obtener detalles (consulte el CD de software o **www.dell.com** para obtener la última información).

#### **Cómo controlar los segmentos de carga a través de la pantalla**

Para controlar los segmentos de carga a través de la pantalla:

- 1 Presione el botón  $\lt d$  durante un segundo para ir a la selección del menú principal y desplácese al menú Control con el botón >.
- 2 Presione el botón  $\blacktriangledown$  para ingresar al menú Control.
- $3 \rightarrow$
- 4 Presione el botón  $\blacktriangledown$ .

La configuración actual para la opción parpadea cuando se la selecciona.

- 5 Seleccione el segmento de carga deseado con los botones  $\langle y \rangle$ .
- 6 Configure el segmento decarga deseado en ENCENDIDO o APAGADO con el botón  $\blacktriangledown$ .
- 7 Presione el botón  $\blacktriangledown$  para confirmar.
- 8 Defina el otro segmento de carga si corresponde.

### **Cómo configurar el retraso deinicio automático**

Puede configurar el segmento de carga para que se encienda automáticamente después de que retorne el suministro de energía del servicio, si se apagó con:

- el botón (b;
- un comando externo con opción de reinicio;
- estado de subvoltaje de la batería;
- comando de apagado automático en batería.

Puede especificar el tiempo del retraso de reinicio para cada segmento de carga: seleccione cero segundos (0 es la opción predeterminada) para reiniciar de inmediato, seleccione 1-32767 segundos para retrasar el tiempo especificado o seleccione Apagado.

Para establecer los tiempos de retraso de reinicio para cada segmento de carga:

- 1 Presione el botón  $\lt d$  durante un segundo para ir a la selección del menú principal y desplácese hacia abajo al menú Configuraciones con el botón >.
- 2 Presione el botón  $\blacktriangledown$  para ingresar al menú Configuraciones.
- 3 Use el botón  $\geq$  para desplazarse a la opción Retraso de Inicio Automático y presione el botón  $\checkmark$ .

La configuración actual para la opción parpadea cuando se la selecciona.

- 4 Establezca el retraso de reinicio para uno de los segmentos con los botones  $\langle y \rangle$ .
- 5 Presione el botón  $\blacktriangledown$  para confirmar.
- 6 Establezca el retraso de reinicio para el otro segmento si corresponde.
- 7 Presione el botón ✔ para confirmar.

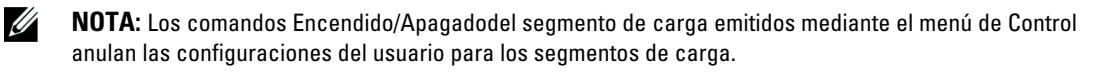

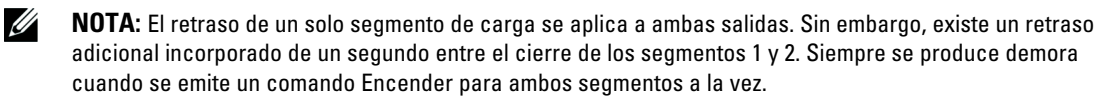

### **Cómo configurar el apagado automático en batería**

Si se establece en Off (predeterminado), el segmento de carga se apaga sólo cuando se lo ordena manualmente a través del botón  $\langle \cdot \rangle$ , un comando externo o la pantalla (Control > Segmentos de carga).

Si se establece en cero (0), el segmento de carga se apaga automáticamente cuando se activa el estado UPS en Batería.

Si selecciona un valor, el segmento de carga se apaga automáticamente después del retraso seleccionado mientras el UPS funciona a batería, pero el apagado se cancela si retorna el servicio antes de que el retraso haya expirado.

Para establecer los tiempos de apagado para cada segmento de carga:

- 1 Presione el botón  $\lt d$  durante un segundo para ir a la selección del menú principal y desplácese hacia abajo al menú Configuraciones con el botón >.
- 2 Presione el botón  $\blacktriangledown$  para ingresar al menú Configuraciones.
- 3 Use el botón  $\triangleright$  para desplazarse a la opción Apagado automático en batería y presione el botón  $\blacktriangleright$ . Se muestran las opciones y las configuraciones actuales parpadean al ser seleccionadas.
- 4 Establezca el retraso de apagado para un segmento de carga con los botones  $\langle v \rangle$ .
- 5 Presione el botón  $\blacktriangledown$  para confirmar.
- 6 Establezca el retraso de apagado para el otro segmento de carga si corresponde.
- 7 Presione el botón  $\blacktriangledown$  para confirmar.

## <span id="page-52-0"></span>**Cómo configurar valores de la batería**

Configure los valores del UPS para un EBM instalado, e incluya si desea ejecutar pruebas automáticas a la batería y la configuración de reinicio automático.

### **Cómo configurar el UPS para un EBM**

Si el UPS no está configurado para el EBM, éste informa menos tiempo de batería restante en el panel frontal y a cualquier software remoto. Puede recibir una advertencia de apagado prematuramente. Para asegurar un tiempo de ejecución máximo cuando usa el software de administración de energía, configure el UPS para el EBM:

- 1 Presione el botón  $\lt d$  durante un segundo para ir a la selección del menú principal y desplácese hacia abajo al menú Configuraciones con el botón >.
- 2 Presione el botón  $\blacktriangledown$  para ingresar al menú Configuraciones.
- 3 Use el botón  $\triangleright$  para desplazarse a la opción Módulo de batería externa y presione el botón  $\blacktriangleright$ .

El valor del número de la batería comienza a parpadear.

4 Establezca el valor del número de la batería con los botones  $\langle y \rangle$ .

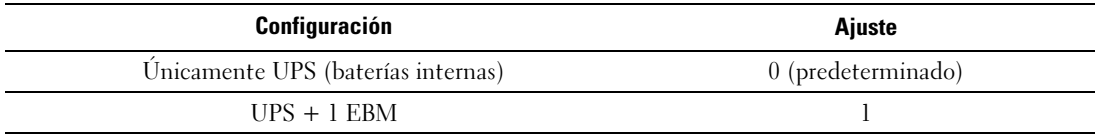

NOTA: El tiempo de ejecución se ajusta automáticamente basándose en los niveles de carga presentes y si un EBM está configurado.

5 Presione el botón  $\blacktriangledown$  para confirmar.

### <span id="page-53-0"></span>**Cómo ejecutar pruebas automáticas de las baterías**

La prueba de descarga automática, habilitada de forma predeterminada, se ejecuta durante la transición del modo Flotante a Descanso. Una vez que se completa la prueba, el ciclo de carga se reinicia para cargar por completo las baterías y luego continúa al modo Descanso normalmente. La prueba automática se ejecuta aproximadamente una vez cada tres meses y no se vuelve a ejecutar hasta después de tres transiciones más del modo Flotante a Descanso. Si se solicita una prueba manual de la batería, se restablece el temporizador de la prueba automática de la batería de modo que no se ejecute durante los próximos tres meses.

Para que se ejecute una prueba automática de la batería:

- La configuración de Pruebas automáticas de la batería debe habilitarse para que se ejecuten las pruebas automáticas de la batería. (Consule la sección siguiente "Cómo configurar las pruebas automáticas de la batería").
- Las baterías deben estar completamente cargadas.
- El UPS debe estar en modo Normal o de Alta eficiencia sin alarmas activas.
- $\bullet$ La carga debe ser superior al 10%.

### **Cómo configurar las pruebas automáticas de la batería**

Para configurar las pruebas automáticas de la batería:

- 1 Presione el botón  $\lt d$  durante un segundo para ir a la selección del menú principal y desplácese hacia abajo al menú Configuraciones con el botón >.
- 2 Presione el botón  $\blacktriangledown$  para ingresar al menú Configuraciones.
- 3 Use el botón para desplazarse a la opción Pruebas Automáticas de la Batería y presione el  $botón$   $\blacktriangleright$ .

La opción comienza a parpadear.

- 4 Seleccione si desea activar o desactivar la prueba automática de la batería con los botones  $\langle y \rangle$ .
- 5 Presione el botón  $\blacktriangledown$  para confirmar.

# **Configuración del reinicio automático**

El UPS se reinicia automáticamente si la carga regresa después de que la salida se haya desactivado debido a baterías bajas, una señal de entrada de suspensión o a un comando de suspensión automática.

La configuración "Retraso automático de reinicio" le permite establecer el segmento de carga para el período de retraso del reinicio una vez que retorna el suministro de energía del servicio. Con la configuración "% de carga" de batería por reiniciar puede establecer el UPS para que se reinicie dependiendo del nivel de carga de la batería.

**5**

# **Funciones adicionales del UPS**

Este capítulo describe:

- Puertos de comunicación (RS-232 y USB)
- $\bullet$ Tarjeta de gestión de red de Dell
- $\bullet$ Software de gestión de UPS de Dell

# **Puertos de comunicación USB y RS-232**

Para establecer una comunicación entre el UPS y una computadora, conecte su computadora a uno de los puertos de comunicación UPS utilizando un cable de comunicación apropiado (el cable RS-232 no se suministra). Consulte "Cómo identificar los paneles posteriores del UPS" en la página [15](#page-14-0) para conocer las ubicaciones del puerto de comunicación.

Cuando el cable de comunicación esté instalado, el programa de administración de energía puede intercambiar datos con el UPS. El programa sondea el UPS para obtener información detallada sobre el estado ambiental de la energía. Si surgiese una emergencia energética, el programa comienza a guardar todos los datos e inicia un apagado ordenado del equipo.

Las clavijas del cable para el puerto de comunicación RS-232 se identifican en la Figura 21, y las funciones de la clavija se describen en la [Tabla 9.](#page-55-0)

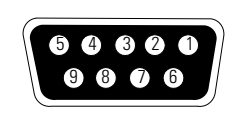

**Figura 21. Puerto de comunicación RS-232 (Conector DB-9)**

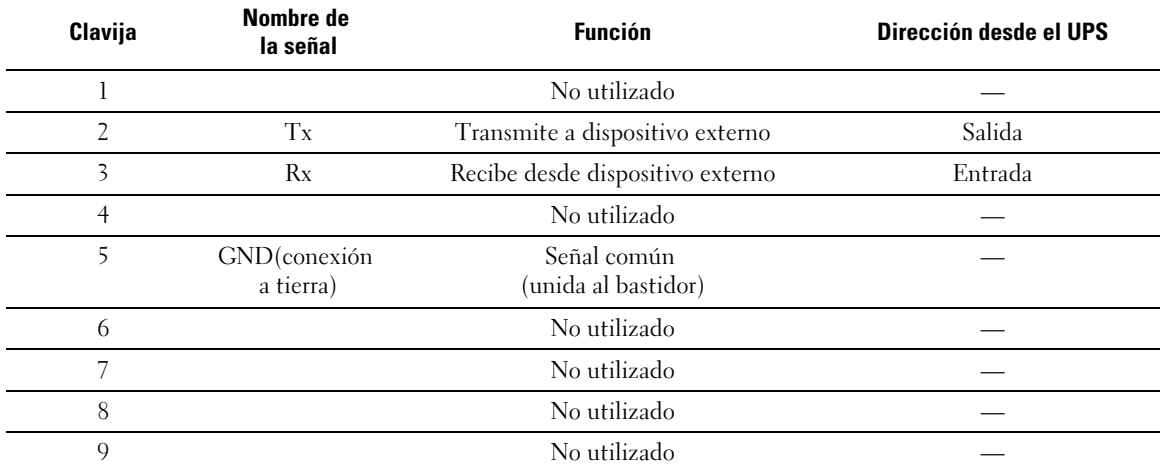

#### <span id="page-55-0"></span>**Tabla 9. Asignación de clavijas del puerto de comunicación RS-232**

\*Las clavijas no utilizadas deben dejarse libres en todos los modelos.

### <span id="page-56-0"></span>**Tarjeta de gestión de red de Dell (Opcional)**

El UPS Bastidor en línea Dell tiene un área de comunicación disponible, que admite la Tarjeta de gestión de red de Dell opcional. Consulte la Figura 22 para conocer la ubicación del compartimiento de comunicación.

No es necesario apagar la UPS antes de instalar una tarjeta de comunicación.

- 1 Quite la cubierta de la ranura asegurada con dos tornillos. Conserve los tornillos.
- 2 Inserte la tarjeta de comunicación dentro de la ranura.
- 3 Asegure la tarjeta con ambos tornillos.

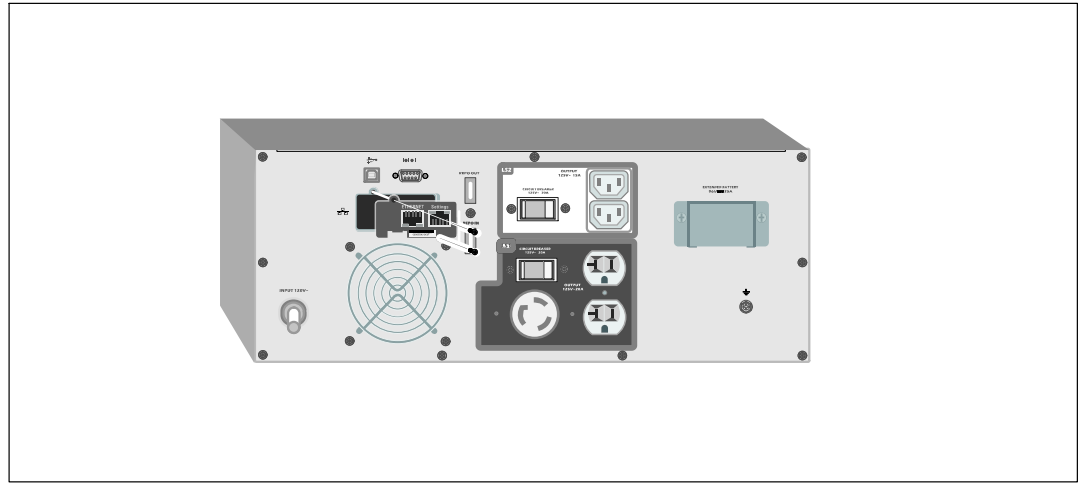

#### **Figura 22. Tarjeta de gestión de red de Dell**

Para obtener información sobre cómo desactivar los comandos de control de la Tarjeta de gestión de red de Dell, consulte la configuración de Comandos de control del puerto de serie en la página [43.](#page-42-0)

Consulte la Guía del usuario de la Tarjeta de gestión de red de Dell para obtener más información.

# **Software de gestión de UPS de Dell**

Cada UPS de Bastidor en línea Dell lo envía con Software de gestión de UPS de Dell

Software de gestión de UPS de Dell proporciona gráficos actualizados del UPS y datos del sistema y flujo de energía. También proporciona un registro completo de los eventos críticos de energía, y le brinda la información de energía o UPS importante. Si existe una salida de energía y la batería del UPS de Bastidor en línea Dell se encuentra baja, puede automáticamente cerrar el sistema de su computadora para proteger sus datos antes de que se produzca el cierre del UPS.

Para obtener información sobre cómo desactivar los comandos de control del software, consulte la configuración de Comandos de control del puerto de serie en la página [43](#page-42-0).

**6**

# **Mantenimiento del UPS**

Este capítulo explica cómo:

- Cuidar el UPS y las baterías
- Transportar el UPS
- Guardar el UPS y las baterías
- $\bullet$ Probar las baterías
- $\bullet$ Actualizar el firmware del UPS

# **Cuidados del UPS y de las baterías**

Para lograr el mejor mantenimiento preventivo, mantenga el área alrededor del UPS limpia y sin polvo. Si el ambiente tuviese mucho polvo, limpie la parte exterior del sistema con una aspiradora. Para aprovechar la vida útil de la batería al máximo UPS a una temperatura ambiente de 25 ºC (77 ºF).

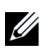

**NOTA:** Se ha evaluado que la vida útil de las baterías del UPS es de 3 a 5 años. La duración de la vida útil de servicio varía, dependiendo de la frecuencia de uso y de la temperatura ambiente. Las baterías que se usaran después de la vida útil estimada, a menudo tendrán tiempos de ejecución mucho más reducidos. Reemplace las baterías al menos cada 5 años para mantener las unidades funcionando con su rendimiento máximo.

# **Cómo transportar el UPS**

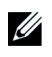

**NOTA:** Las baterías internas la UPS DEBEN desconectarse antes de ser transportadas.

**PRECAUCIÓN: El siguiente procedimiento debe ser realizado o supervisado por personal experto en baterías y se deben tomar las precauciones requeridas. Mantenga las baterías fuera del alcance del personal no autorizado.**

Si el UPS debe transportarse, las baterías deben desconectarse (sin retirarse) antes de transportar la unidad.

- 1 Verifique que el UPS se encuentre apagado y desenchufado.
- 2 Coloque el UPS sobre una superficie llana estable con la parte frontal de la cabina mirando hacia usted.

3 Retire la cubierta frontal del UPS (consulte la Figura 23).

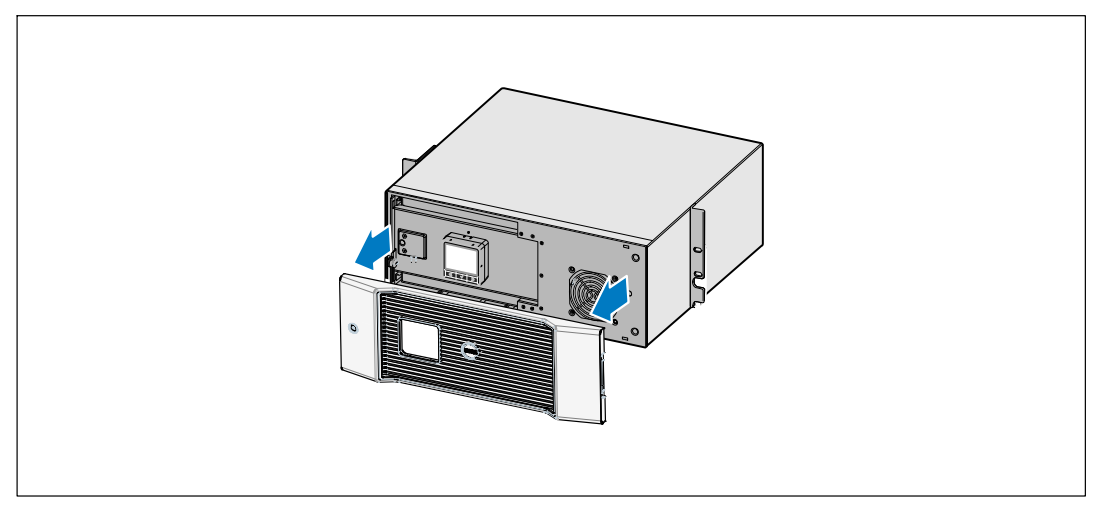

**Figura 23. Cómo extraer la cubierta frontal del UPS**

4 Abra la cubierta metálica de la batería.

Afloje el tornillo de apriete manual de la cubierta metálica de las baterías, desplace la cubierta hacia la derecha y abra (consulte la Figura 24).

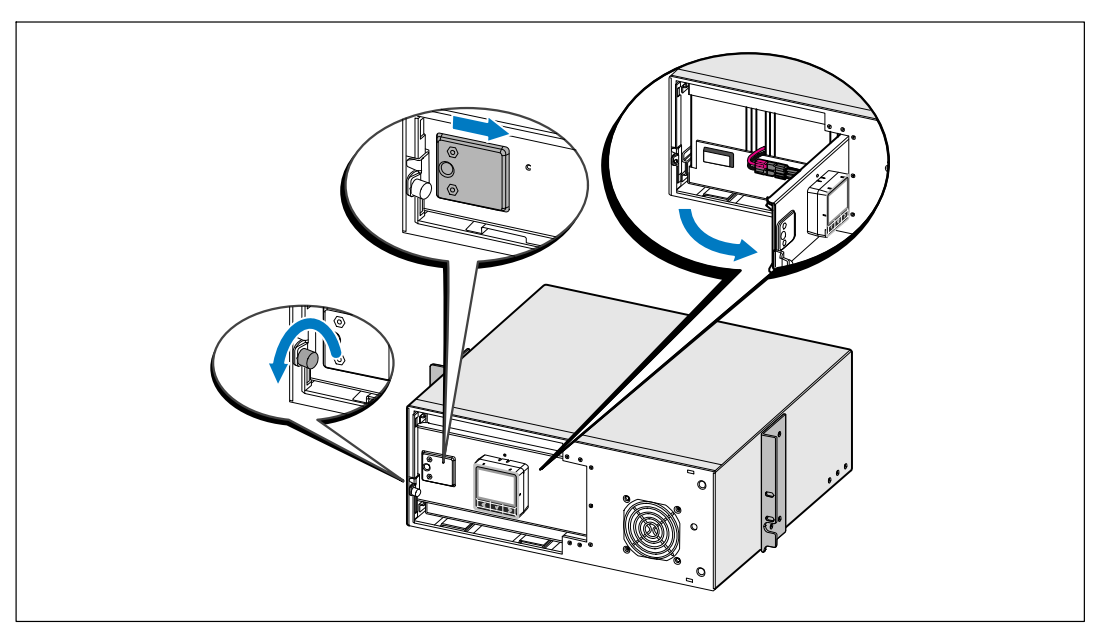

**Figura 24. Cómo abrir la cubierta metálica de la batería**

5 Desconecte los conectores de la batería interna (consulte Figura 25).

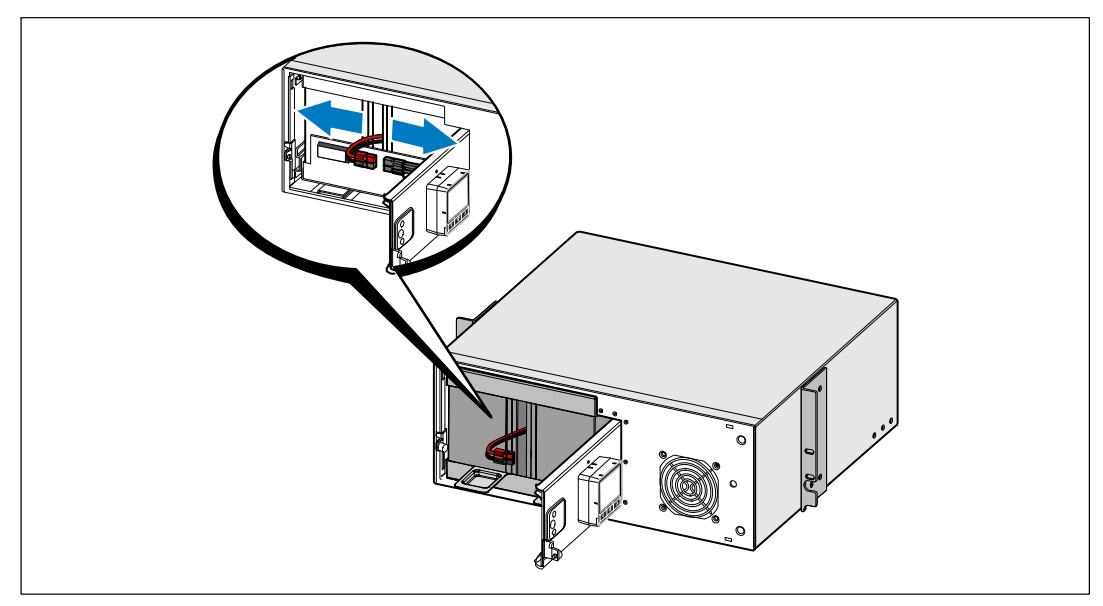

**Figura 25. Cómo desconectar el conector de la batería interna**

- 6 Cierre la cubierta metálica de las baterías.
- 7 Ajuste el conector de las baterías de manera que la puerta se cierre correctamente. Empuje la puerta levemente hacia la derecha y luego, hacia la izquierda.
- 8 Ajuste el tornillo de apriete manual.

Apriete el tornillo a 0,7 Nm (6,2 lb pulg.).

9 Vuelva a colocar la cubierta frontal del UPS (consulte la Figura 26).

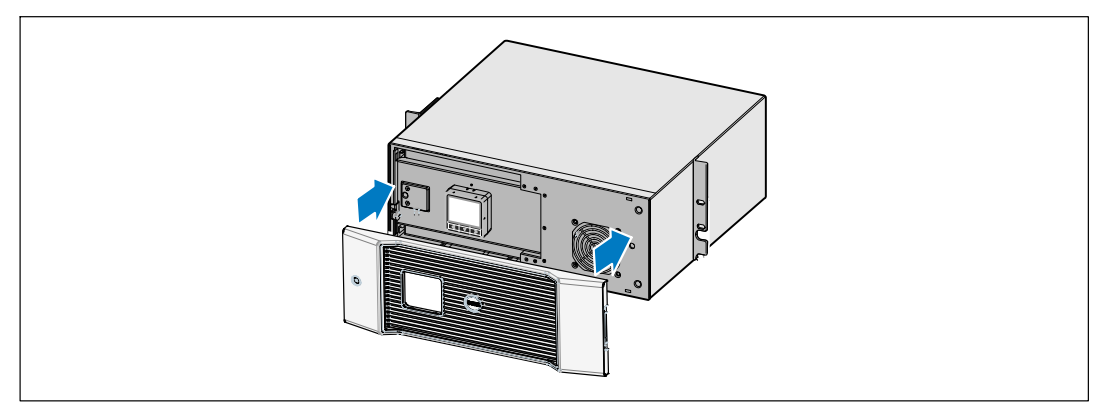

**Figura 26. Cómo volver a colocar la cubierta frontal del UPS**

# **Cómo guardar el UPS y las baterías**

Si tuviese que guardar el UPS por un período prolongado, recargue la batería cada 6 meses enchufando el UPS al tomacorriente. Las baterías cargan el 90% de su capacidad en aproximadamente 3 horas. Sin embargo, para obtener una carga completa, se recomienda que se carguen las baterías 48 horas después de un período prolongado de almacenamiento.

Controle la fecha de recarga de la batería que aparece en la etiqueta del cartón de envío. Si la fecha estuviese vencida y las baterías no se hubiesen recargado nunca, no utilice el UPS. Contáctese con su representante en servicios de reparación.

# **Cuándo reemplazar las baterías**

Cuando la pantalla de resumen de estado muestra el ícono de fallo del UPS con la alarma de "Comprobar batería" y la alarma audible suena de manera continua, deben reemplazarse las baterías. Contáctese con su representante en servicios de reparación para pedir baterías nuevas.

# **Cómo probar las baterías**

Para que funcione la prueba de la batería:

- Las baterías deben estar completamente cargadas.
- $\bullet$ El UPS debe estar en modo Normal o de Alta eficiencia sin alarmas activas.
- $\bullet$ La carga debe ser superior al 10%.

Para probar las baterías:

- 1 Enchufe el UPS al tomacorriente durante 48 horas para cargar las baterías.
- 2 Presione el botón  $\lt d$  durante un segundo para ir a la selección del menú principal y desplácese al menú Control con el botón >.
- $3$  Presione el botón  $\blacktriangledown$  para ingresar al menú Control.
- 4 Use el botón para desplazarse a la opción Prueba de batería.
- 5 Presione el botón  $\blacktriangledown$  para iniciar la prueba de las baterías.

Durante la prueba de las baterías, el UPS se transfiere a modo Batería y descarga las baterías durante el 25% del tiempo de autonomía original previsto. El panel frontal muestre el mensaje "Prueba de baterías en curso", así como el porcentaje de la prueba que se ha completado. El resultado aparece en el panel frontal del UPS cuando se completa.

# **Cómo actualizar el firmware del UPS**

Para mantener el firmware del UPS actualizado con los últimos beneficios y mejoras, visite **www.dell.com** para obtener las actualizaciones. Puede descargar la última versión de firmware y las instrucciones para instalarlo .

**7**

# **Especificaciones**

Este capítulo proporciona las siguientes especificaciones:

- Lista de modelos
- $\bullet$ Dimensiones y pesos
- Entrada y salida eléctrica
- $\bullet$ Medio ambiente y seguridad
- $\bullet$ Batería
- $\bullet$ Diagrama de bloque del UPS

#### **Tabla 10. Lista de modelos de UPS**

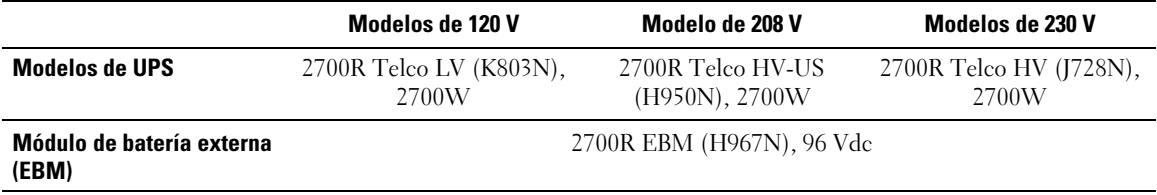

#### **Tabla 11. Medidas y pesos**

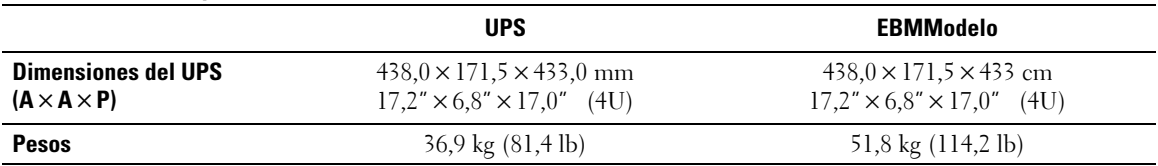

#### **Tabla 12. Entrada eléctrica**

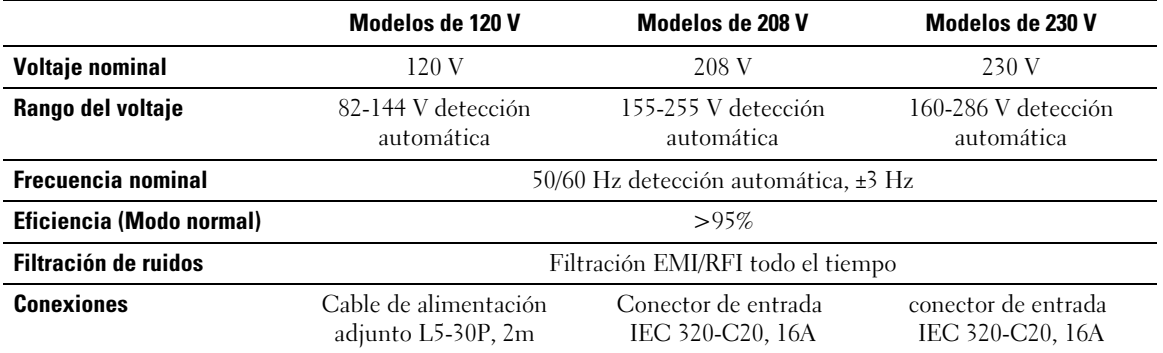

#### **Tabla 13. Salida eléctrica**

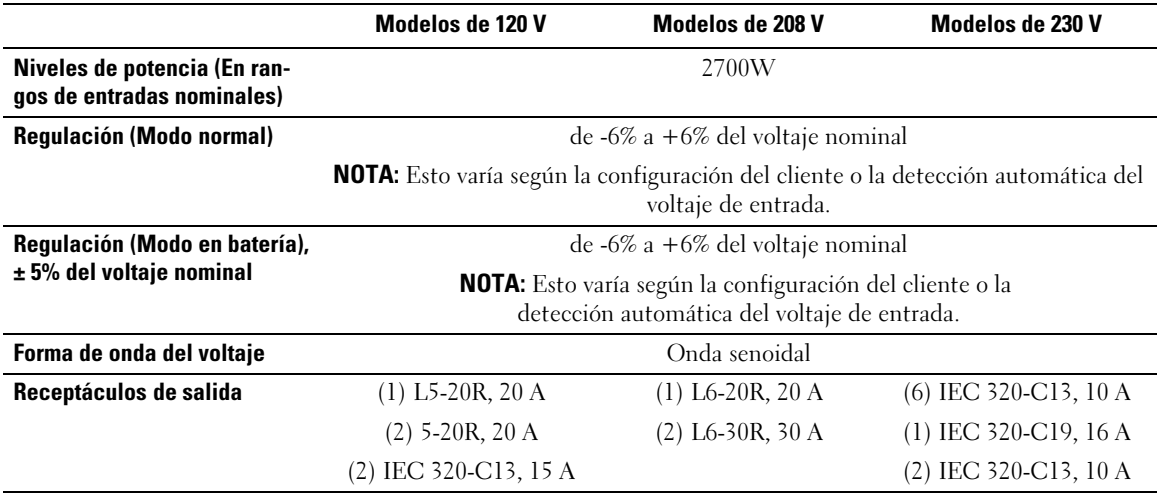

#### **Tabla 14. Ambiental y de seguridad**

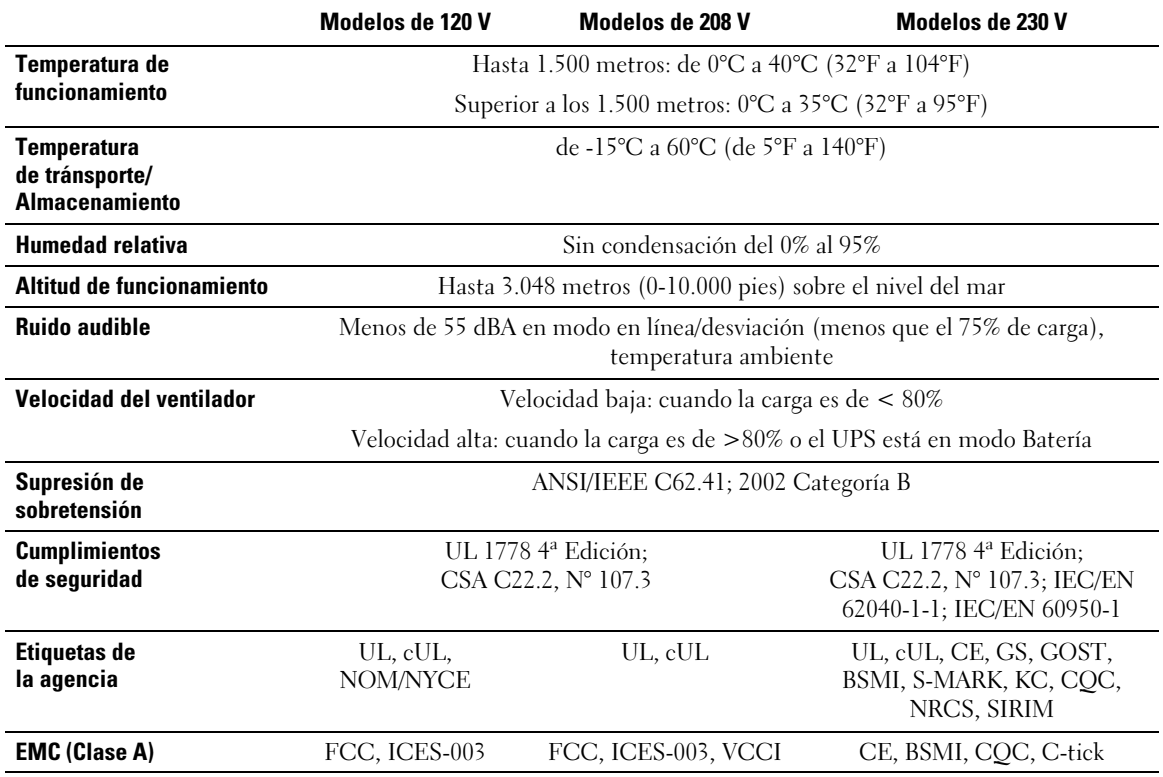

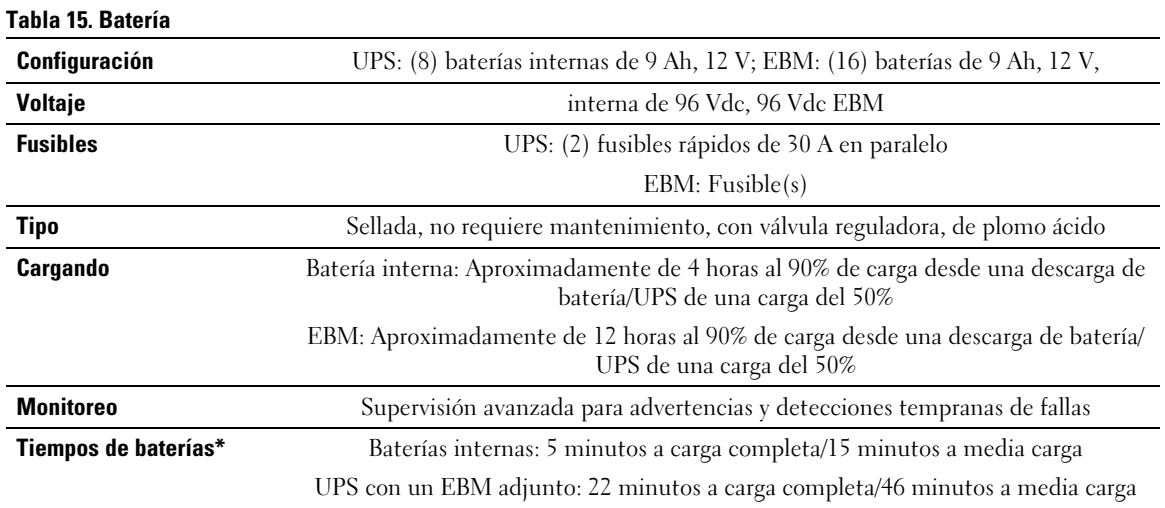

\*Los tiempos de ejecución de las baterías son aproximados y pueden variar dependiendo de la configuración de la carga y de la carga de la batería.

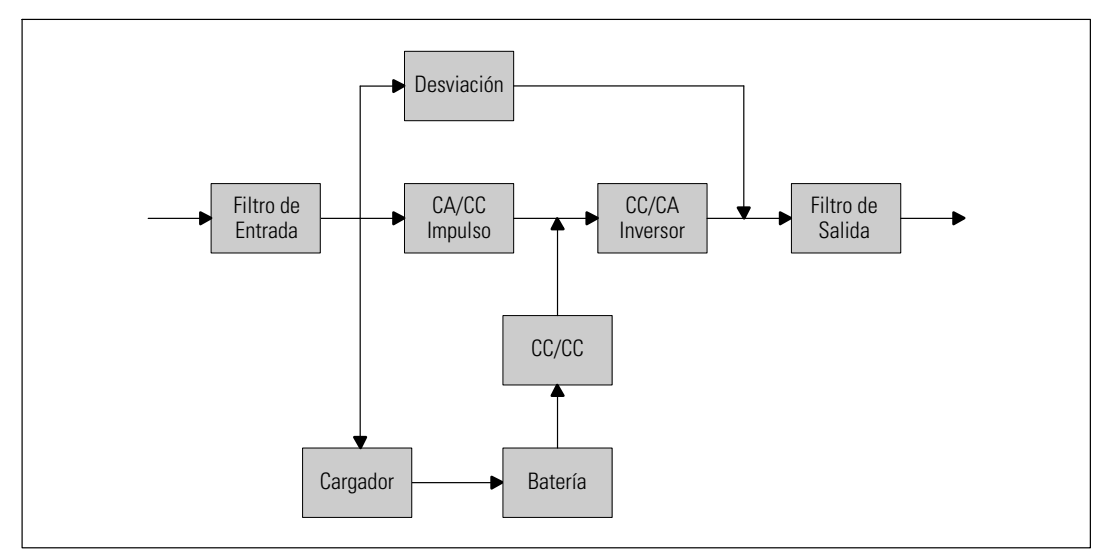

**Figura 27. Diagrama de bloque de UPS en línea**

# **Localización de averías**

El UPS de Bastidor en línea Dell está diseñado para una operación automática y duradera y también lo alerta siempre que puedan ocurrir posibles problemas operativos. Comúnmente las alarmas que se muestran en el panel de control no significan que se encuentra afectada la energía de salida. En cambio, son alarmas preventivas que tienen la intención de alertar al usuario. Las alarmas y los avisos activos están acompañados por un zumbador audible.

## **Cómo acceder a las alarmas y condiciones**

El panel de control proporciona información sobre la localización de averías proveniente de dos menús principales:

- **Menú Estado de UPS**: acceso a todas las alarmas activas
- **Menú Históricos de eventos**: acceso a los 50 eventos más recientes, que pueden incluir alarmas activas y cerradas.

### **Menú Estado de UPS**

Desde el menú Estado de UPS, se puede tener acceso a las siguientes pantallas para obtener información sobre la localización de averías:

- **Pantalla de resumen de estado**: La pantalla de resumen de estado proporciona información sobre el modo y la carga. Cuando aparece una alarma crítica, la pantalla resumen de estado cambia su texto blanco normal sobre un fondo azul por un texto ámbar oscuro sobre un fondo ámbar.
- **Pantallas de avisos o alarmas:** Se muestra una pantalla individual para cada aviso o alarma activos. Si no existen alarmas o avisos activos, aparece el mensaje "No hay alarmas activas" en la pantalla.
- $\bullet$  **Pantalla de estado de la batería:** La pantalla de estado de la batería indica el modo y el porcentaje de carga de la batería, y el tiempo de ejecución con el nivel de carga presente.

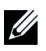

**NOTA:** Cuando una alarma está activa, el panel de control muestra automáticamente una pantalla de alarma activa a menos que el usuario active el bloqueo de la pantalla.

Para tener acceso a la información sobre localización de averías con el menú Estado de UPS:

- 1 Presione el botón  $\lt d$  durante un segundo para ir a la selección del menú principal.
- 2 Presione el botón  $\blacktriangledown$  para tener acceso al menú Estado de UPS.
- 3 Presione el botón para tener acceso a la pantalla de resumen de estado del UPS.

La pantalla de resumen de estado del UPS proporciona información sobre la carga. El ícono de estado indica el modo operativo de UPS (consulte [Tabla 4](#page-36-0) en la página [37\)](#page-36-0).

- 4 Use el botón  $\triangleright$  para desplazarse por las pantallas de avisos y alarmas activos.
- 5 Una vez que se desplazó por todas las alarmas, presione el botón  $\geq$  para tener acceso a la pantalla Estado de la batería.

#### **Menú Registro de eventos**

Desde el menú Registro de eventos, puede tener acceso a los últimos 50 eventos, que incluyen eventos, avisos y alarmas, organizados desde el más reciente al más antiguo.

Los eventos son condiciones silenciosas que se registran en el Registro de eventos como información de estado, como "Ajuste de reloj". Los eventos no requieren una respuesta.

Los avisos y las alarmas son registros de cuándo ocurrieron los eventos y, si corresponde, cuándo se eliminaron.

- Los avisos, incluidos los avisos activos, se registran en el Registro de eventos. Los avisos activos, como "UPS en Batería", se anuncian con un pitido intermitente. Generalmente, los avisos no requieren una respuesta.
- Las alarmas, incluidas las alarmas activas, se registran en el Registro de eventos. Las alarmas activas se anuncian con un pitido intermitente. Algunos ejemplos son "Sobrecarga de Salida" y "Disipador de sobretemperatura". Las alarmas activas requieren una respuesta.

El Menú de Estado Principal se muestra de forma predeterminada. Para tener acceso a la información sobre localización de averías con el menú Registro de eventos:

- 1 Presione el botón  $\lt d$ urante un segundo para ir a la selección del menú principal y desplácese al menú Registro de eventos con el botón  $\triangleright$ .
- 2 Haga clic en el botón  $\blacktriangledown$  para ingresar a la lista de Registro de eventos.
- 3 Desplácese por los eventos, avisos y alarmas incluidos en la lista con los botones  $\gt o \lt$ .

# <span id="page-68-0"></span>**Condiciones y alarmas típicas**

La Tabla 16 describe las condiciones y alarmas típicas.

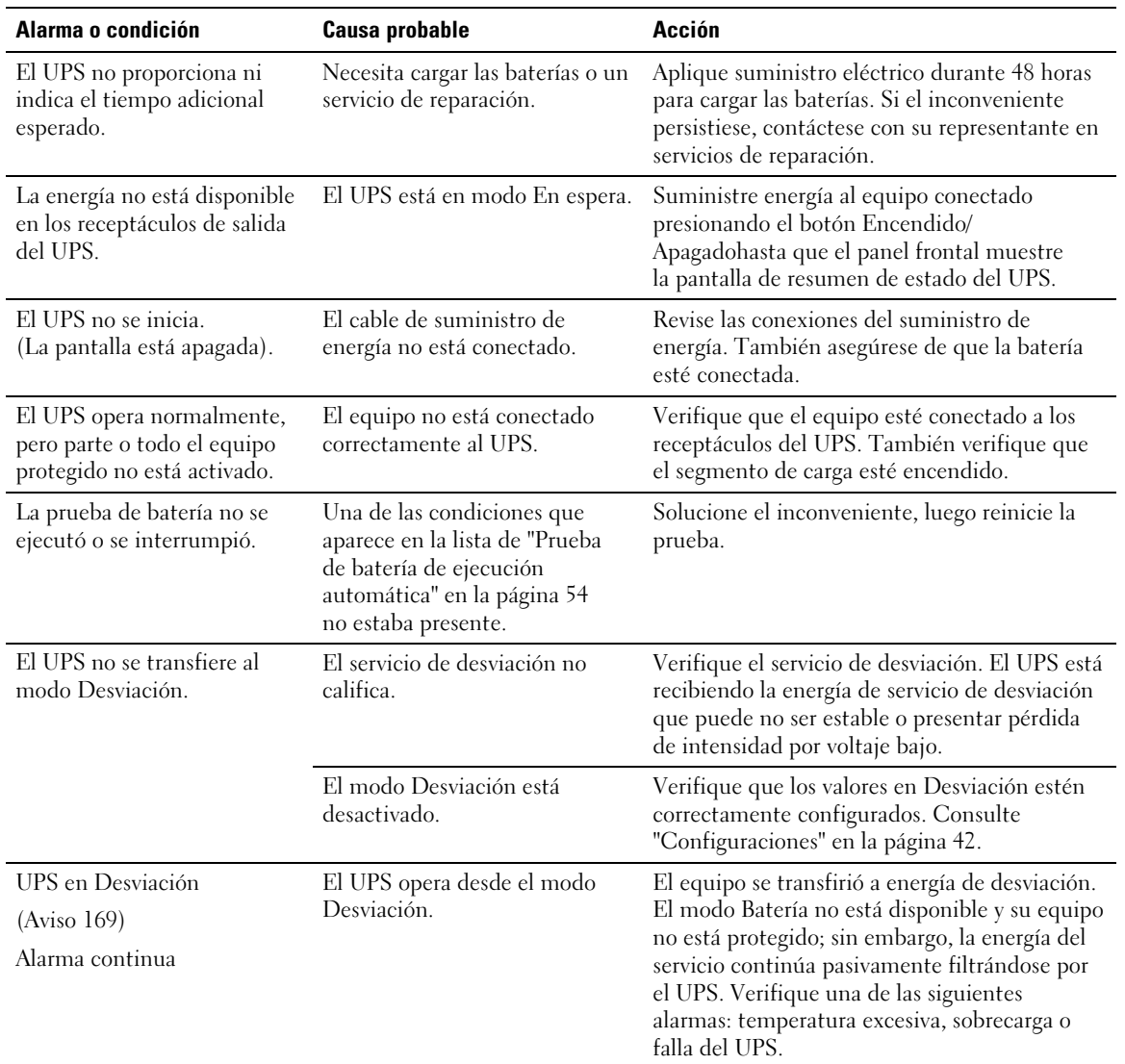

#### **Tabla 16. Condiciones y alarmas típicas**

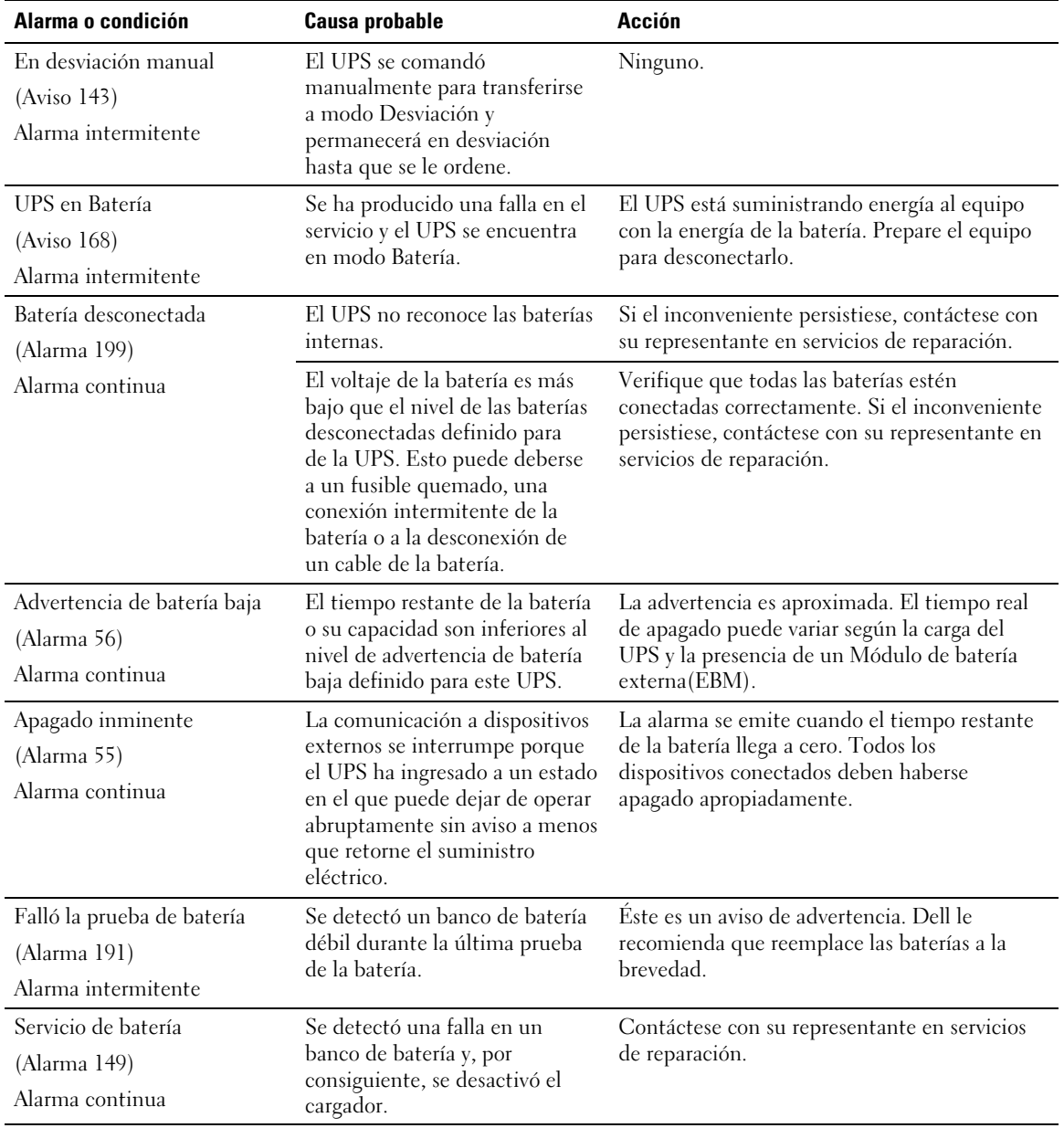

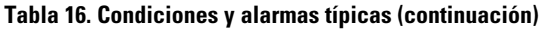

| Alarma o condición                                                     | <b>Causa probable</b>                                                                                                    | <b>Acción</b>                                                                                                    |
|------------------------------------------------------------------------|----------------------------------------------------------------------------------------------------|----------------------------------------------------------------------------------------------------|
| Sin suministro<br>(Alarma 59)<br>Alarma intermitente                   | El nivel de suministro ha<br>caído por debajo del umbral<br>"Sin suministro" (generalmente<br>$~<$ de 25 a 50V).           | Transfiera a modo en batería si admite la<br>carga. Apague si no admite la carga.                                                                                                    |
| Desviación no disponible<br>(Alarma 105)                               | El suministro excede los límites<br>de desviación definidos en el<br>UPS.                                                  | Verificar los valores de desviación Consulte<br>"Configuraciones" en la página 42.                                                                                                    |
| Tensión entrada CA alta<br>(Alarma 6)<br>Alarma intermitente           | El voltaje del servicio supera el<br>rango operativo máximo.                                                               | El UPS se transfiere al modo Batería si admite<br>carga.                                                                                                    |
| Tensión entrada CA baja<br>(Alarma 7)<br>Alarma intermitente           | El voltaje del suministro es<br>inferior al rango operativo<br>mínimo.                                                     | El UPS se transfiere al modo Batería si admite<br>carga.                                                                                                    |
| Frecuencia entrada alta<br>o baja<br>(Alarma 8)<br>Alarma intermitente | La frecuencia del suministro<br>está fuera del rango de<br>frecuencia utilizable.                                          | El UPS se transfiere al modo Batería si admite<br>carga.                                                                                                    |
| Problema de cableado<br>del sitio<br>(Alarma 194)<br>Alarma continua   | Se activa una alarma cuando la<br>diferencia entre el voltaje a<br>tierra y neutro es de >15V.                             | Solicite un electricista calificado que resuelva<br>el problema de cableado. Si el UPS no dispone<br>de un cable neutral, Falla del sitio debe<br>desactivarse la Falla del sitio del menú<br>Configuraciones (consulte la página 42). |
| Apagado remoto de<br>emergencia<br>(Alarma 12)<br>Alarma continua      | Los contactos externos en la<br>parte posterior del UPS están<br>configurados para operar el<br>REPO y se han desactivado. | El UPS desactiva la carga e ingresa en modo<br>En espera. Consulte "Cómo instalar el<br>apagado remoto de emergencia" en la<br>página 27 para obtener más información.                                                                 |
| Sobrecarga en salida<br>(Alarma 25)<br>Alarma continua                 | El nivel de carga está en el<br>límite de umbral configurable o<br>lo ha superado para la condición<br>Sobrecarga Nivel 1. | El UPS puede admitir la carga<br>indefinidamente en este nivel de carga.<br>La alarma se desactiva cuando la carga está por<br>debajo del 5% del punto establecido.                                                                    |
| Sobrecarga en salida Nivel 2<br>(Alarma 159)<br>Alarma continua        | El nivel de carga es de > $101\%$ y<br><110% de la especificación del<br>UPS.                                              | Extraiga algún equipo del UPS. El UPS<br>continúa operando, pero se transfiere al modo<br>Fallo en dos minutos.<br>La alarma se desactiva cuando la carga está por                                                                     |
|                                                                        |                                                                                                    | debajo del 5% del punto establecido.                                                                                                    |

**[Tabla 16.](#page-68-0) Condiciones y alarmas típicas (continuación)**

| Alarma o condición                           | <b>Causa probable</b>                                                                           | <b>Acción</b>                                                                                                    |
|----------------------------------------------|-------------------------------------------------------------------------------------------------|----------------------------------------------------------------------------------------------------|
| Sobrecarga en salida Nivel 3<br>(Alarma 162) | La carga es de >110% de la<br>especificación del UPS.                                           | Extraiga algún equipo del UPS. El UPS<br>continúa operando, pero se transfiere al modo<br>Fallo en 300 ms a un segundo.         |
| Alarma continua                              |                                                                                                 | La alarma se desactiva cuando la carga está por<br>debajo del 5% del punto establecido.                                         |
| Tensión CC de batería alta                   | Los niveles de voltaje de la<br>batería han superado los límites<br>máximos permitidos.         | El UPS apaga el cargador hasta el siguiente<br>ciclo de energía. Contáctese con su<br>representante en servicios de reparación. |
| (Alarma 68)                                  |                                                                                                 |                                                                                                    |
| Alarma continua                              |                                                                                                 |                                                                                                    |
| Fallo en el cargador                         | Se detectó una falla en el<br>cargador de la batería.                                           | El UPS apaga el cargador hasta el siguiente<br>ciclo de energía. Contáctese con su<br>representante en servicios de reparación. |
| (Alarma 34)                                  |                                                                                                 |                                                                                                    |
| Alarma continua                              |                                                                                                 |                                                                                                    |
| Tensión CA inversor alta                     | El UPS ha detectado niveles<br>altos anormales de voltaje del<br>inversor.                      | El UPS se transfiere al modo Desviación si<br>admite la carga.                                                                  |
| (Alarma 0)                                   |                                                                                                 |                                                                                                    |
| Alarma continua                              |                                                                                                 |                                                                                                    |
| Tensión CA inversor baja                     | El UPS ha detectado niveles<br>bajos anormales de voltaje del<br>inversor.                      | El UPS se transfiere al modo Desviación si<br>admite la carga.                                                                  |
| (Alarma 1)                                   |                                                                                                 |                                                                                                    |
| Alarma continua                              |                                                                                                 |                                                                                                    |
| Sobreintensidad entrada<br>rectificador      | El UPS ha detectado que los<br>límites actuales de entrada del<br>rectificador se han excedido. | El UPS se transfiere al modo Desviación si<br>admite la carga.                                                                  |
| (Alarma 26)                                  |                                                                                                 |                                                                                                    |
| Alarma continua                              |                                                                                                 |                                                                                                    |
| Sobreintensidad salida<br>inversor           | El UPS ha detectado que los<br>límites actuales de salida del<br>inversor se han excedido.      | El UPS se transfiere al modo Desviación si<br>admite la carga.                                                                  |
| (Alarma 27)                                  |                                                                                                 |                                                                                                    |
| Alarma continua                              |                                                                                                 |                                                                                                    |
| Tensión enlace CC alta                       | El voltaje de enlace o riel ha<br>excedido su límite máximo de<br>umbral.                       | El UPS se transfiere al modo Desviación si<br>admite la carga.                                                                  |
| (Alarma 28)                                  |                                                                                                 |                                                                                                    |
| Alarma continua                              |                                                                                                 |                                                                                                    |
| Tensión enlace CC baja                       | El voltaje de vínculo o riel está<br>por debajo de su límite mínimo<br>de umbral.               | El UPS se transfiere al modo Desviación si<br>admite la carga.                                                                  |
| (Alarma 29)                                  |                                                                                                 |                                                                                                    |
| Alarma continua                              |                                                                                                 |                                                                                                    |

**[Tabla 16.](#page-68-0) Condiciones y alarmas típicas (continuación)**
| Alarma o condición                              | <b>Causa probable</b>                                                                                                    | <b>Acción</b>                                                                                                    |
|-------------------------------------------------|----------------------------------------------------------------------------------------------------|----------------------------------------------------------------------------------------------------|
| Fallo en el rectificador                        | El UPS ha detectado una falla<br>en el circuito del rectificador<br>mientras intenta recuperarse<br>desde los modos Desviación o<br>Convertidor. | Contáctese con su representante en servicios<br>de reparación.                                                                                                 |
| (Alarma 30)                                     |                                                                                                    |                                                                                                    |
| Alarma continua                                 |                                                                                                    |                                                                                                    |
| Fallo en el inversor                            | El UPS ha detectado una falla                                                                                                    | Contáctese con su representante en servicios                                                                                                    |
| (Alarma 31)                                     | en el circuito del inversor<br>mientras intenta recuperarse<br>desde los modos Desviación o<br>Convertidor.                                      | de reparación.                                                                                                    |
| Alarma continua                                 |                                                                                                    |                                                                                                    |
| Fallo crítico en memoria<br>no-volátil (EEPROM) | Los datos EEPROM se dañaron<br>debido a una falla en un                                                                                          | Contáctese con su representante en servicios<br>de reparación.                                                                                                 |
| (Alarma 53)                                     | dispositivo o una actualización<br>completa inmediata incorrecta.                                                                                |                                                                                                    |
| Alarma continua                                 |                                                                                                    |                                                                                                    |
| Cortocircuito en salida                         | El UPS ha detectado una<br>impedancia baja anormal en la<br>salida y considera que se trata<br>de un cortocircuito.                              | Si el UPS está en modo Normal, se transfiere a<br>modo Desviación si estuviese disponible; de lo<br>contrario, se apagará después de cinco ciclos<br>de línea. |
| (Alarma 58)                                     |                                                                                                    |                                                                                                    |
| Alarma continua                                 |                                                                                                    |                                                                                                    |
|                                                 |                                                                                                    | Si el UPS está en modo Batería, se apaga<br>después de cinco ciclos de línea.                                                                                  |
| Fallo del ventilador                            | El UPS ha detectado que uno o<br>más ventiladores no funcionan<br>correctamente.                                                                 | Esto es una alarma solamente. Contacte a su<br>representante en servicios de reparación de<br>inmediato y retire la carga.                                     |
| (Alarma 193)                                    |                                                                                                    |                                                                                                    |
| Alarma continua                                 |                                                                                                    |                                                                                                    |

**[Tabla 16.](#page-68-0) Condiciones y alarmas típicas (continuación)**

## **Cómo silenciar la alarma**

Presione cualquier botón en el panel de control para silenciar la alarma. Verifique la condición de la alarma y ejecute la acción correspondiente para resolver el inconveniente. Si se activa una nueva alarma, la alarma audible vuelve a sonar, anulando la que se silenció previamente.